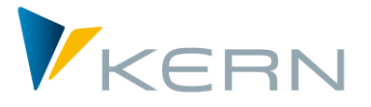

**COPA** ALLEVO Anwenderhandbuch

Gültig ab Allevo 3.5

## **Schnittstelle zu SAP COPA**

Für die Planung der COPA-Komponenten werden die Allevo-Satellitentabellen genutzt. Dabei besteht dank der Flexibilität der Satellitentabellen völlige Freiheit, wie die Struktur der Planung der COPA-Daten aussehen soll.

Die Schnittstelle kann:

- Daten aus COPA lesen und als Basis weiterer Planungen in eine Satellitentabelle übernehmen
- **Planwerte aus einer Satellitentabelle lesen, aufbereiten und in COPA buchen.**

### **Inhalt**

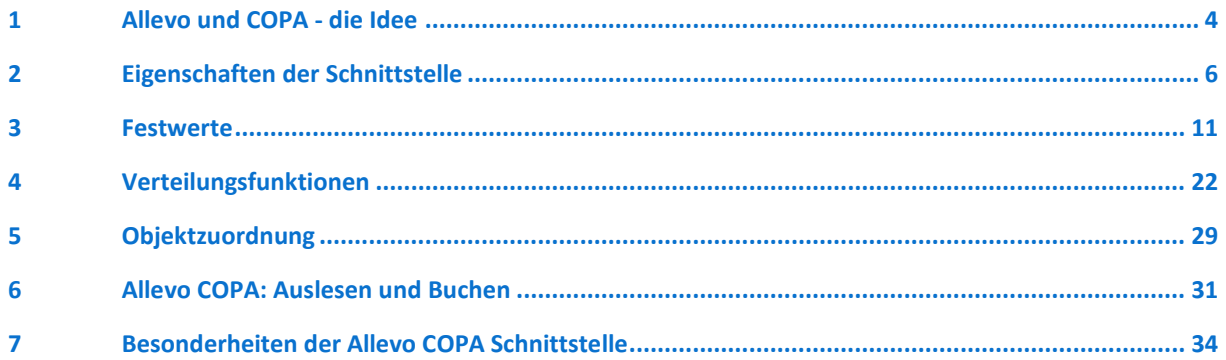

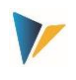

# Inhaltsverzeichnis

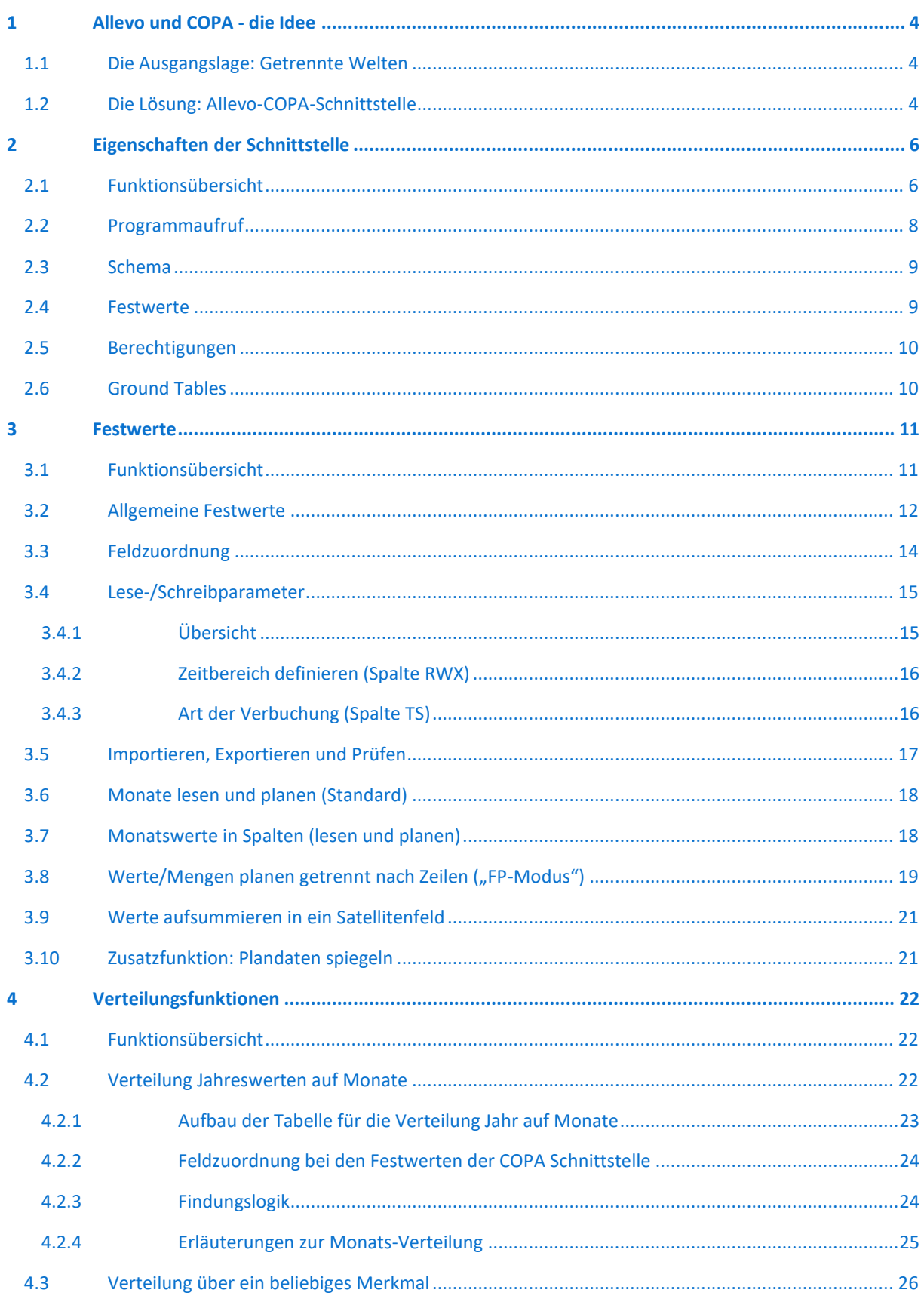

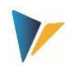

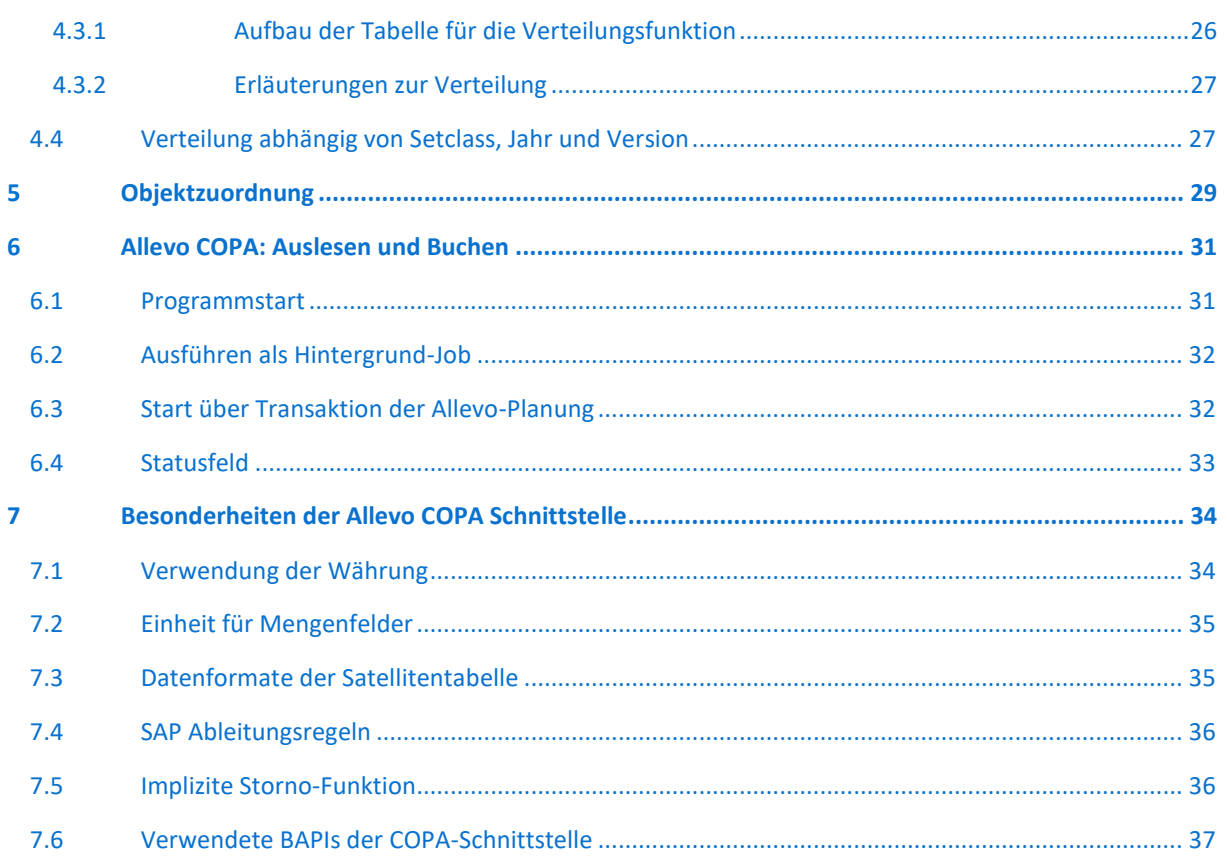

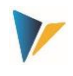

# <span id="page-3-0"></span>**1 Allevo und COPA - die Idee**

## <span id="page-3-1"></span>**1.1 Die Ausgangslage: Getrennte Welten**

Aus technischer Sicht ist die Planung der Ergebnisrechnung in SAP (COPA) ein von der Kostenstellenplanung (CCA) oder Profitcenter-Rechnung völlig isolierter Prozess, denn hier liegen unterschiedliche Datenmodelle und folgerichtig auch unterschiedliche Erfassungsmasken für die Plandaten vor. So kennt COPA Merkmale und Wertfelder, die flexibel genutzt und kundenindividuell erweitert werden können, während die Kostenrechnung oder Profitcenter-Rechnung auf ein mehr oder weniger stabiles Gerüst aus Kostenarten (Konten), Leistungsarten und statistischen Kennzahlen aufsetzt. Eine Integration beider Planungen in einen einheitlichen Prozess ist von SAP nicht vorgesehen.

Die Schwierigkeit besteht zunächst darin, einen geeigneten Einstieg in die COPA-Planung zu finden. In der Kostenstellenplanung ist regelmäßig die Kostenstelle das Einstiegsobjekt, in der Profitcenter-Planung das Profitcenter etc. Aber welches ist das Einstiegsobjekt in der Erlösplanung? Hier stehen zahlreiche Merkmale zur Verfügung (Sparte, Vertriebsbeauftragter, Verkaufsorganisation, Artikel etc.), die alle für sich oder in Kombination ihrer Ausprägungen den Einstieg definieren könnten.

## <span id="page-3-2"></span>**1.2 Die Lösung: Allevo-COPA-Schnittstelle**

Grundsätzlich kann es beim gewohnten Vorgehen bleiben: Es wird über eine Kostenstelle, Auftrag, PSP-Element (CCA-Objekte) oder ein Profitcenter in die COPA-Planung eingestiegen. Alternativ bieten sich aber gerade hier die Allevo-eigenen Objekte (Objektart KX) als Einstieg an.

Im Laufe des Planungsprozesses werden also die COPA-Daten durch repräsentative Objekte des CCA, der Profitcenter-Rechnung oder Allevo-eigenen Objekte verwaltet. Das repräsentative Objekt steht dabei für einen in sich geschlossenen Planungsumfang, der durch bestimmte Ausprägungen von CO-PA-Merkmalen definiert ist, z. B. durch eine Sparte oder durch die Kombination aus einem Verkaufsbüro und einem Vertriebsbeauftragten etc.

**Hinweis:** Es besteht somit die Aufgabe, den jeweiligen durch einen Planer abzudeckenden Planungsumfang zu definieren und einem repräsentativen Objekt zuzuordnen. Das geschieht über die Zuordnungstabelle (s. Kapitel [4.2\)](#page-21-2) der Allevo COPA-Schnittstelle.

Durch das repräsentative Objekt können nun die Allevo-Standardfunktionen genutzt werden (z. B. Planungslayouts, Statusverwaltung). Zudem kann das SAP-Berechtigungssystem zur Steuerung der Berechtigungen verwendet werden.

Die COPA-Daten stehen in einer klassischen Satellitentabelle. Dabei funktioniert die Kommunikation zwischen dem Allevo-Planungsformular und der Satellitentabelle auf der SAP-Seite im absoluten Allevo-Standard. Insbesondere stehen alle Zusatzfunktionen im Allevo zur Verfügung, die speziell für die Arbeit mit Satelliten vorgesehen sind.

**Beispiel:** "Merge"-Funktion beim Lesen von Satellitentabellen: insbesondere bei Arbeit mit der COPA-Schnittstelle kann es sinnvoll sein, die Daten aus zwei Tabellen zu mischen. Dafür steht in Allevo der Festwert SATxx\_MERGEyy zur Verfügung. Anwendungsbeispiel: aktuelle Plandaten sollen regelmäßig über Vorgaben aus einem externen System ergänzt werden, aber bereits in Allevo eingegebene Planwerte sollen erhalten bleiben (für Details siehe F1 Doku zum Festwert).

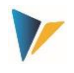

So bleibt noch offen, wie die Referenzdaten aus den COPA-Tabellen in die Satellitentabelle kommen und wie die zu planenden Daten aus der Satellitentabelle nach SAP übergeben werden. Und genau das ist die Aufgabe der COPA-Schnittstelle.

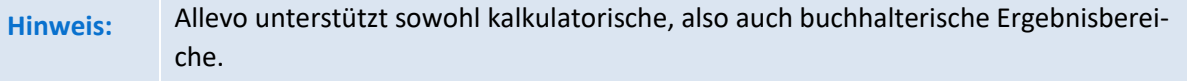

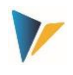

# <span id="page-5-0"></span>**2 Eigenschaften der Schnittstelle**

## <span id="page-5-1"></span>**2.1 Funktionsübersicht**

Die Schnittstelle arbeitet mit einer zeilenorientieren Ausprägung der Datenstruktur im Satelliten, wobei die Zeilen abhängig sind von Jahr, Periode, Plan/Ist-Kennzeichen und Version. Bei diesem Aufbau entsprechen Satellitendatenfelder für Spalten den benötigten Wertfeldern aus COPA. Die Schnittstelle kann:

- Daten aus COPA lesen und als Basis weiterer Planungen in eine Satellitentabelle übernehmen
- **Planwert aus einer Satellitentabelle lesen, aufbereiten und in COPA buchen.**

Je nach Projektanforderung variiert der Aufbau der Satellitentabelle.

### **Lesen**

COPA Daten können aus einem kalkulatorischen oder buchhalterischen Ergebnisbereich gelesen werden (siehe Festwert TYPE\_OF\_PA).

### Inhalte sind:

- 1. Jahreswerte (Ist- / Planwerte) oder
- 2. Periodenwerte (Ist- / Planwerte), Ablage zeilenweise
- 3. Periodenwerte in Spalten (Festwert MONTH\_ACTIVE)

### **Planen/Schreiben**

Ziel der Planung kann ebenfalls ein kalkulatorischer oder buchhalterischer Ergebnisbereich sein.

Die Schnittstelle erlaubt es, Planwerte auf unterschiedliche Art über den Satelliten bereit zu stellen. Das sind:

- 1. Jahreswerte gleichverteilt (inkl. Restbetragsberechnung in Periode 12)
- 2. Jahreswerte verteilt über eine eingebundene Periodenverteilungstabelle
- 3. Periodenwerte in Zeilen
- 4. Periodenwerte in Spalten (Festwert MONTH\_ACTIVE)

Mit Ausnahme von Fall 2 ist zusätzlich die Verteilung über ein beliebiges Merkmal möglich (Festwert DISTRIBUTION).

Im Mapping der Allevo COPA Schnittstelle kann pro Schema nur eine Kostenart angesprochen werden: folglich muss bei buchhalterischer COPA Planung ein Schema je Kostenart vorhanden sein, welches dann auch die Reihenfolge der Übergabe definiert.

### **Sonstige Funktionen**

Sowohl beim Lesen als auch beim Planen können mehrere Schemata pro Satellit eingerichtet und in gewünschter Reihenfolge auch aktiv in den Allevo Planungsprozess eingebunden werden (Festwert ALLEVO\_ACTIVE).

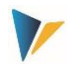

Lese- und Schreib-Parameter können zusätzlich oder alternativ über ein Allevo-Layout gezogen werden (Festwert ALLEVO\_ACTIVE).

Unterstützt werden insbesondere im Mapping der Satellitenfelder alle sechs von Allevo unterstützten Objektarten, insbesondere auch die Allevo-eigene Objektart KX.

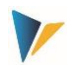

## <span id="page-7-0"></span>**2.2 Programmaufruf**

Die COPA-Schnittstelle kann über zwei Transaktionsnamen aufgerufen werden:

**/ALLEVO/COPA** oder

### **/KERN/IPPCOPA**

Die Transaktionen ermöglichen sowohl das Lesen von Daten aus COPA, als auch das Planen (Schreiben nach COPA). Für den Aufruf der COPA Schnittstelle muss eine passende Lizenz vorliegen (ab Version 3.3, siehe auch Allevo SAP Handbuch).

Aufruf einer oben genannten Transaktion zeigt das folgende Selektionsbild.

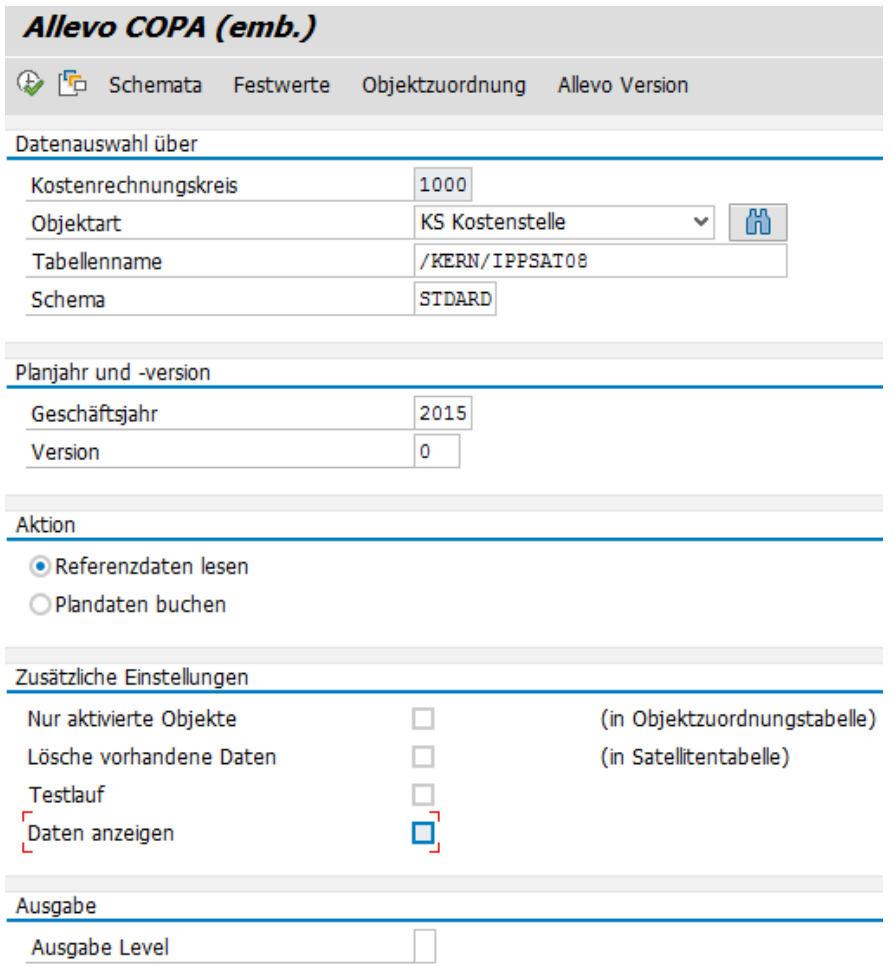

#### <span id="page-7-1"></span>**Abbildung 2.1: Einstiegsbild der COPA-Schnittstelle**

Hier werden zum einen Parameter für die Selektion der Schnittstellen-Daten eingetragen, zum anderen werden hier alle Einstellungen der Schnittstelle vorgenommen (siehe z.B. Zusatzfunktion "Festwerte" in der Symbolleiste, ausführliche Erläuterungen siehe weiter unten).

In früheren Version der Schnittstelle standen getrennte Transaktionen explizit für das Lesen und Schreiben von Daten zur Verfügung; heute erfolgt diese Unterscheidung über den zugehörigen Schalter im Einstiegsbild (siehe Abschnitt "Aktion" in der Abbildung oben).

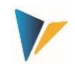

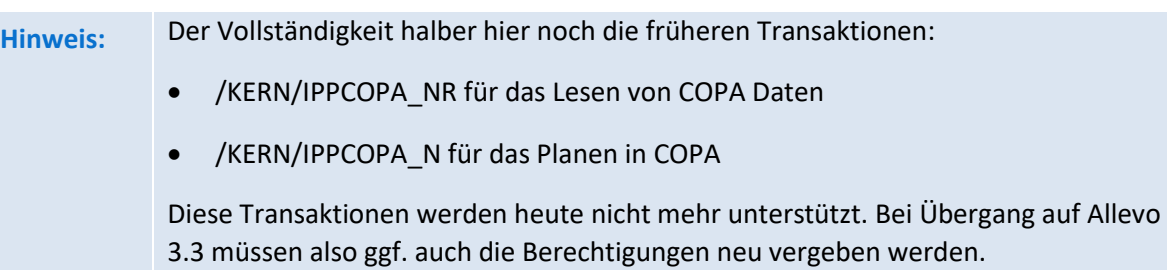

Beim Lesen von COPA Daten mit Monatswerten kann eine zusätzliche Sortierung der gelesenen Daten nach Monaten sinnvoll sein (insbesondere bei neuen SAP-Versionen; früher wurde die definierte Reihenfolge über den verwendeten BAPI sichergestellt). Siehe Festwert MONTH\_ACTIVE.

Zusätzlich hat sich im Laufe der Jahre der Aufbau auch der Aufbau der Schnittstelle geändert hin zu einer sequentiellen Darstellung von Periodendaten im Satelliten (mit einer Spalte je Wertfeld). Beim Übergang von einer älteren Allevo Version (kleiner 3.0) ist ggf. auch eine Anpassung bei den Satellitenstrukturen und im Aufbau des Allevo Masters vorzusehen.

# <span id="page-8-0"></span>**2.3 Schema**

Bevor das Programm eingesetzt werden kann, ist die Schnittstelle einzurichten. Dazu ist zunächst das Anlegen eines Schemas über die Schaltfläche |Schemata| in der Startansicht des Allevo COPA erforderlich.

| Allevo COPA (emb.) |                      |    |                               |  |  |  |  |  |
|--------------------|----------------------|----|-------------------------------|--|--|--|--|--|
|                    |                      |    |                               |  |  |  |  |  |
|                    |                      |    |                               |  |  |  |  |  |
|                    | Kostenrechnungskreis |    | 1000<br>KS                    |  |  |  |  |  |
| Tabellenname       |                      |    | /KERN/IPPSAT08                |  |  |  |  |  |
|                    |                      |    |                               |  |  |  |  |  |
|                    |                      |    |                               |  |  |  |  |  |
| B                  | Schema               |    | Reihenfolge Beschreibung      |  |  |  |  |  |
|                    | <b>STDARD</b>        | 1  |                               |  |  |  |  |  |
|                    | <b>COPTST</b>        | 2  |                               |  |  |  |  |  |
|                    | <b>DPERDE</b>        | 3  |                               |  |  |  |  |  |
|                    | <b>DVTTAG</b>        | 4  |                               |  |  |  |  |  |
|                    | DVTAG1               | 6  | Verteilung über Vertriebswege |  |  |  |  |  |
|                    | <b>YFAR</b>          | 7  | <b>Jahreswerte</b>            |  |  |  |  |  |
|                    | <b>MONTH</b>         | 8  | Monatswerte                   |  |  |  |  |  |
|                    | <b>RALF</b>          | 10 | Ralf's Test                   |  |  |  |  |  |

**Abbildung 2.2: Schemapflege der Allevo COPA-Schnittstelle**

In der Schemapflege können Schemata angelegt und gelöscht werden. Schemata werden immer pro Kostenrechnungskreis, Objektart und Satellitentabelle angelegt. In der Pflegetabelle kann neben einem bis zu 6 Zeichen langen Namen eine Reihenfolge und eine Beschreibung mitgeführt werden.

### <span id="page-8-1"></span>**2.4 Festwerte**

Nach dem Anlegen eines Schemas ist dieses nun inhaltlich mit Leben zu füllen. Das geschieht über die Schaltfläche |Festwerte| in der Startansicht des Allevo COPA (sieh[e Abbildung 2.1\)](#page-7-1).

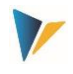

Die Festwerte werden in Abhängigkeit von Kostenrechnungskreis, Objektart, Satellitentabelle und Schema gepflegt. Vor der Verwendung der Schaltfläche |Festwerte| sind also diese vier Parameter im Einstiegsbildschirm auszuwählen.

Das Schema ist ein frei zu vergebener Name, unter dem verschiedene Festwerte-Einstellungen "parallel" gespeichert werden können. Bereits angelegte Schemata können über die Funktionstaste F4 aufgerufen werden.

Über die Festwerte wird der gesamte betriebswirtschaftliche Prozess der Schnittstelle gesteuert.

# <span id="page-9-0"></span>**2.5 Berechtigungen**

Für die Ausführung des Dialog-Programms muss lediglich die Berechtigung zum Aufruf der jeweiligen Transaktion vorhanden sein (z.B. /ALLEVO/COPA).

Die Ausführung der Customizing-Funktionen für Schema, Festwerte und Zuordnung von Objekten sind üblicherweise Mitarbeitern mit Administrationsberechtigung vorbehalten. Entsprechend sind hier Einzelberechtigungen hinterlegt über die Berechtigungsgruppen ZIPP\_CP1, ZIPP\_CP2 und ZIPP\_CP3. Anwender der übergeordneten Berechtigungsgruppen ZIPP\_ADM haben automatisch auch Zugriff.

Für weitere Informationen siehe Hinweise zum Berechtigungsobjekt ZIPP\_PROG im Allevo SAP Handbuch.

# <span id="page-9-1"></span>**2.6 Ground Tables**

Ab Allevo Version 3.5.44 sind im Auslieferungspaket von Allevo mehrere Ground Table enthalten, über die sich Standard Fälle der COPA Planung einfach abbilden lassen (Use Cases).

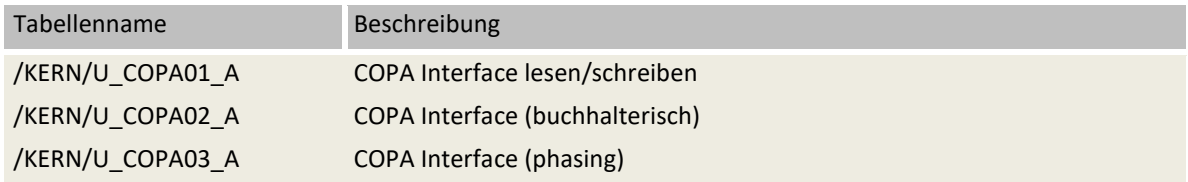

Zur grundsätzlichen Funktion von Ground Tables bei Verwendung von Allevo Satelliten siehe Allevo SAP Handbuch.

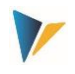

### <span id="page-10-0"></span>**3 Festwerte**

### <span id="page-10-1"></span>**3.1 Funktionsübersicht**

Der Programmdialog für Festwerte-Einstellungen zur Transaktion /ALLEVO/COPA (oder alternativ /KERN/IPPCOPA) teilt sich in drei Bereiche (vgl[. Abbildung 3.1\)](#page-10-2):

- **Allgemeine Festwerte (General Constants):**  Grundeinstellungen für die COPA-Schnittstelle
- **Feldzuordnung (Field-Mapping):**

Hier werden die Felder der Satellitentabelle den Merkmals- und Wertfeldern von COPA zugeordnet.

### **Lese/Schreibparameter (Read-Write-Parameters):**

Hier geben Sie an, was gelesen und was geplant werden soll.

Alle Festwerte sind abhängig von Kostenrechnungskreis, Objektart, Schema und Satellitentabelle.

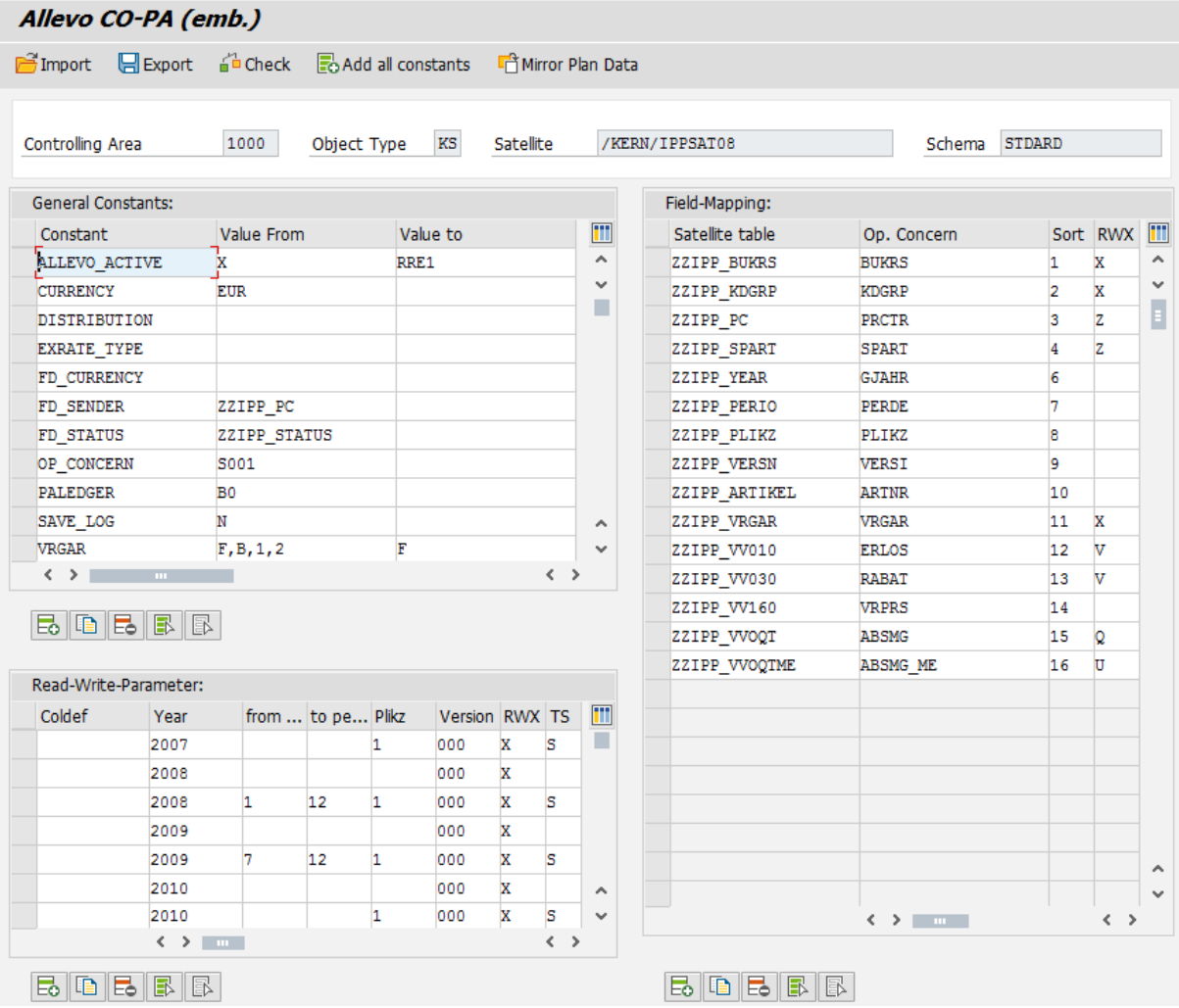

<span id="page-10-2"></span>**Abbildung 3.1: Festwerte der Allevo COPA-Schnittstelle (hier kalkulatorisch)**

Festwerte

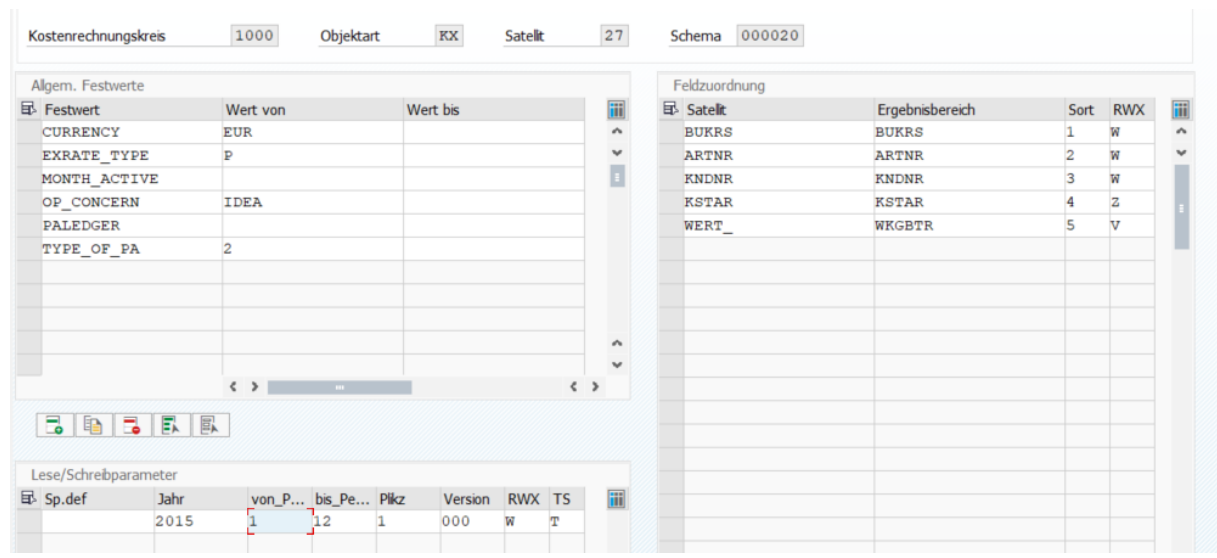

### Hier ein einfaches Beispiel für Anwendung im buchhalterischen Ergebnisbereich.

#### **Abbildung 3.2: Beispiel zur COPA-Schnittstelle im buchhalterischen Ergebnisbereich**

### <span id="page-11-0"></span>**3.2 Allgemeine Festwerte**

Bei den allgemeinen Festwerten (sieh[e Abbildung 3.1;](#page-10-2) links oben) sind folgende Einträge möglich (unterstützt durch eine F4-Hilfe):

ALLEVO\_ACTIVE

Das COPA-Schema kann aktiv in den Planungsprozess des Allevo eingebunden werden (ist aber auch dort über den Allevo-Festwert SATXX COPA zu aktivieren). Im Wert bis kann es auf ein oder mehrere Allevo-Layouts eingeschränkt werden. Die Eintragung eines Layouts ist zwingend, wenn Spaltendefinitionen verwendet werden wollen (siehe Kapite[l 3.4\)](#page-14-0).

CURRENCY

Bei Aktivierung wird angenommen, dass in der Satellitentabelle alle Werte in der hier gewählten Währung vorliegen (z.B. Eintrag **USD**). Gebucht wird aber in der Währung des Ergebnisbereiches (siehe auch Abschnitt [7.1\)](#page-33-1). Fehlt diese Festlegung, gelten die Einstellungen in der COPA-Planversion als Default (siehe Transaktion OKEQN). Der Kurstyp der Umrechnung lässt sich über Festwert EXRATE\_TYPE einstellen.

• EXRATE TYPE

Hier wird festgelegt, welcher Kurstyp bei der Umrechnung von Währungen gilt (z. B. **M** für die Standardumrechnung zum Mittelkurs oder **P** für die Standardumrechnung in der Kostenrechnung). Ohne Vorgabe über den Festwert, wird die Einstellung zur Planversion im Ergebnisbereich verwendet.

DISTRIBUTION

Definiert eine Tabelle mit Vorgaben für eine Verteilungsfunktion: "Wert von" enthält den Namen der Tabelle, in der die Regeln der Verteilung hinterlegt sind; "Wert bis" enthält einen Feldnamenpräfix. Die Verteilungs-Funktionen sind in Kapite[l 4](#page-21-0) beschrieben).

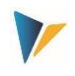

# FACTOR

Über diesen Festwert ist es möglich, Werte der COPA-Schnittstelle mit einem beliebigen Faktor zu multiplizieren. Die Funktion ist möglich beim Lesen und Schreiben. Beim Lesen ergibt sich die Zusatzfunktion, Werte im Satelliten über Addition und Subtraktion aus mehreren Wertfeldern zu ermitteln.

FD\_CURRENCY

Bei diesem Parameter wird der Name des Feldes der Satellitentabelle eingetragen, das die Währung zu einem Datensatz enthält (siehe Abschnitt [7.1,](#page-33-1) unter **Fehler! Verweisquelle konnte nicht gefunden werden.**.).

• FD\_SENDER

Bei diesem Parameter wird der Name des Feldes der Satellitentabelle eingetragen, in dem das Partnerobjekt zu dem im Feld COOBJECT genannten Objekt steht. Das Feld ist nur wichtig, wenn die Tabelle gespiegelt werden soll, da bei der Spiegelfunktion das Objekt und Partnerobjekt im Datensatz getauscht sind (siehe Abschnit[t 3.7\)](#page-17-1)).

FD\_STATUS

Bei diesem Parameter wird der Name des Feldes der Satellitentabelle eingetragen, das den Status eines Datensatzes enthält (siehe Abschnitt [6.4\)](#page-32-0).

MONTH\_ACTIVE

Für das Lesen und Planen können Monatswerte bei Mengen und Werten auch in jeweils 12 getrennten Spalten des Satelliten abgelegt sein. Dafür ist dieser Festwert zu aktivieren. Welche Spalten monatsweise zu sehen sind, wird über die Feldzuordnung automatisch erkannt. Wenn das Schema zum Lesen eingerichtet ist, muss auch Merkmal PERDE mit dem Steuerungs-Flag 'R' eingerichtet sein, sonst werden nur Jahreswerte gelesen.

OP\_CONCERN

Hier ist der Name des Ergebnisbereiches einzutragen, aus dem Daten gelesen und in welchen Plandaten gebucht werden sollen.

PALEDGER

Der Währungsschlüssel wird ausschließlich zum Lesen von Istdaten benötigt, der Valuationtyp (im Wert\_bis) sogar nur zum Lesen von buchhalterischen Istdaten.

SAVE\_LOG

Meldungen der COPA-Schnittstelle können in das SLG (SAP Application Log) geschrieben werden.

TYPE\_OF\_PA

Umschaltung auf buchhalterischen Ergebnisbereich.

VRGAR

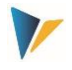

Hier ist die Vorgangsart einzutragen, mit der die Plandaten gelesen oder geschrieben werden sollen, also z. B. **F** für Fakturadaten oder **D** für Gemeinkosten.

Beim Lesen werden alle Vorgangsarten berücksichtigt, die im Feld "Wert von" eingetragen sind (mehrere Einträge sind möglich: die einzelnen Werte müssen durch Komma und ohne Leerzeichen getrennt sein).

Beim Schreiben (Planen) wird mit der Vorgangsart gebucht, die im Feld "Wert bis" eingetragen ist. Der Festwert kann aber durch Angabe zur Vorgangsart im Satelliten übersteuert werden (siehe Mapping über ZZIPP\_VRGAR). Die Einträge im Satelliten werden verwendet, wenn das entsprechende Feld (in der RWX-Spalte mit Z, X oder W) markiert ist.

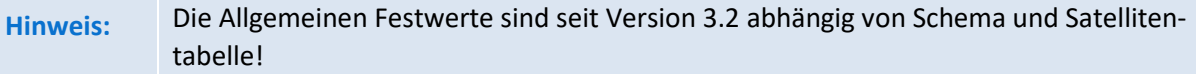

## <span id="page-13-0"></span>**3.3 Feldzuordnung**

Über eine Feldzuordnungstabelle werden die Felder der aktuellen Satellitentabelle den Merkmalsund Wertfeldern im COPA zugeordnet. Während der Eingabe steht die F4-Wertehilfe zur Verfügung (siehe Bereich "Field-Mapping" rechts in [Abbildung 3.1\)](#page-10-2)

In der Spalte "Sort" kann eine Reihenfolge der Merkmale vergeben werden: sie definiert die Reihenfolge, in der die Daten aus COPA ausgelesen, gruppiert/summiert und im Excel-Formular angezeigt werden.

Die Einträge in der Spalte "RWX" steuern die Relevanz eines Merkmal-/Wertfeldes:

### Für **Wertfelder** gilt:

- Standardeintrag ist **V** = Wertfeld,
- Mengenfelder sind mit **Q** zu markieren
- Das Feld mit der Basis-Mengeneinheit ist mit **U** zu markieren.

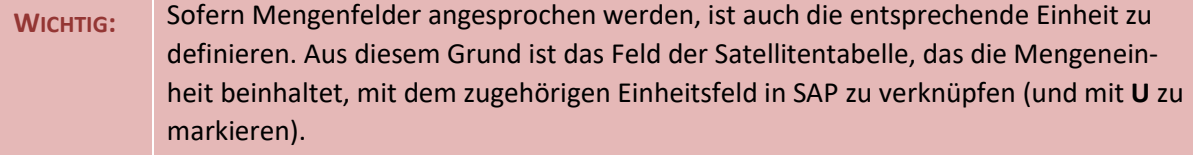

Für Merkmalsfelder gilt:

- **X** bedeutet, dass dieses Merkmal für Lesen und Schreiben relevant ist
- **Z** wie X, aber gleichzeitig mit Objektzuordnung
- **R** steht für "nur Lesen".
- **W** für "nur Schreiben"

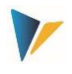

- Ein Eintrag "**D**" (= Distribute) legt fest, dass dieses Merkmal für die Verteilungsfunktion der COPA Schnittstelle vorzusehen ist (siehe Abschnitt [4.3\)](#page-25-0).
- kein Eintrag bedeutet keine Berücksichtigung.

Die Felder, die für die Objektzuordnung (siehe Kapite[l 4.2\)](#page-21-2) herangezogen werden, müssen hier statt einem **X** ein **Z** enthalten. Es dürfen bis zu drei Felder sein, und diese müssen über die Sortierung in der Reihenfolge gehalten werden, wie die Daten in der Zuordnungstabelle eingestellt sind.

- In einer Satellitentabelle können beliebig viele Merkmalsfelder angelegt sein: für welche Kombination die Daten gelesen oder geschrieben werden lässt sich Jahr für Jahr oder Schema für Schema neu entscheiden.
- **Hinweis:** Es wird empfohlen, entsprechend der hier eingestellten Merkmale eine Verdichtungsebene des Ergebnisbereiches anzulegen. Das Programm findet diese automatisch und wird dadurch beschleunigt. Die entsprechenden Transaktionen in SAP sind KEDV (zum Anlegen) und KEDU (zum Füllen mit Daten).

Wenn mehr als ein Planjahr gelesen und geschrieben werden sollen, ist es zwingend erforderlich, im Satelliten-Append Felder für die COPA-Merkmale GJAHR, PERDE, PLIKZ und VERSI anzulegen. Dabei gilt:

- Für das Plan/Ist-Kennzeichen PLIKZ muss in zu schreibenden Datensätzen immer 1 (= Plandaten) gesetzt sein, da das Schreibprogramm nur Planwerte erlaubt.
- Wenn Jahreswerte gelesen und geplant werden, dann sollte für das Feld PERDE kein Eintrag in der RWX-Spalte vorgenommen werden. Zum Bearbeiten von Periodenwerten wird X eingetragen.

Bitte beachten, dass jeder Datensatz der Satellitentabelle mit der eingerichteten Schreib-Merkmalskombination verbucht wird. Beinhaltet der Datensatz in der Satellitentabelle keinen Eintrag, so wird das Merkmal in COPA als "leer" übernommen.

**Hinweis:** Der Buchungskreis kann über das Objekt im Feld COOBJECT der Satellitentabelle ermittelt werden (gilt für objektarten KS und KX). In diesem Fall muss also kein explizites Mapping zum Buchungskreis erfolgen.

# <span id="page-14-0"></span>**3.4 Lese-/Schreibparameter**

# <span id="page-14-1"></span>**3.4.1 Übersicht**

Innerhalb dieses Abschnitts geben Sie an, in welchem Zeitraum die Daten gelesen bzw. geplant werden sollen (sieh[e Abbildung 3.1;](#page-10-2) links unten). Die Spalten "Jahr", "von Periode", "bis Periode", "PLIKZ" und "Version" definieren die Zeitbereiche und lesen dann die entsprechenden Datenfelder der Satellitentabelle (siehe Abschnitt [3.3\)](#page-13-0). Eine zeitliche Einschränkung über "von Periode" und "bis Periode" gilt sowohl beim Lesen als auch beim Schreiben. Sie ist unabhängig davon, ob Jahres- oder Periodenwerte bearbeitet werden.

Beispiel: Wenn Jahreswerte geplant werden, aber das Schreibjahr auf Periode 1 bis 6 eingeschränkt ist, dann wird der "Jahres"wert durch 6 geteilt und in diese 6 Perioden verbucht.

Festwerte

Statt der Eintragungen für Jahr, Perioden, PLIKZ, Version und RWX können auch in der ersten Spalte Spaltendefinitionen aus dem Allevo eingetragen werden. Dazu muss dann aber zwingend im Wert-bis des Allgemeinen Festwertes ALLEVO\_ACTIVE ein Layout eingetragen sein.

# **Hinweis:** Es ist auch möglich, diese Tabelle komplett leer zu lassen und nur im Wert-bis des Allgemeinen Festwertes ALLEVO\_ACTIVE ein Layout einzutragen. Dann werden alle (aktiven) Spaltendefinitionen dieses Layouts verwendet.

Zusätzliche Hinweise:

- Falls Jahr und/oder Version nicht gefüllt sind, werden alternativ die Werte aus der Einstiegsmaske übernommen (identisch mit den Satelliten-Schlüsselfeldern, unter denen die Daten abgelegt wurden).
- Ist die Version nicht gepflegt, wird ebenfalls die Version aus der Selektionsmaske übernommen.
- Fehlt die Angabe zum Periodenfeld (oder Wert = 0), werden die Werte des jeweiligen Datensatzes als Jahreswerte interpretiert.
- $\blacksquare$  Ist PLIKZ nicht gepflegt, werden Ist-Daten (wie PLIKZ = 0) gelesen.
- Wenn die Referenz**plan**daten gelesen werden sollen, muss beim Plan/Ist-Kennzeichen in der Spalte PLIKZ eine **1** und in der Spalte Version die zu lesende Version eingetragen werden.

# <span id="page-15-0"></span>**3.4.2 Zeitbereich definieren (Spalte RWX)**

Ein Eintrag in dieser Spalte legt fest, was im definierten Zeitbereich geschehen soll:

- Referenzdaten müssen mit **R** (= Read) markiert sein.
- Bei **W** (= Write) ist zwingend die Version einzutragen, in welche die Plandaten verbucht werden sollen.
- Bei Eintrag **X** (= beides) wird gelesen und geschrieben.

# <span id="page-15-1"></span>**3.4.3 Art der Verbuchung (Spalte TS)**

Hier wird definiert, auf welche Art die Verbuchung erfolgen soll (Verarbeitungslogik). Zwei Optonen stehen zur Auswahl.

# **Option S (= Single, Struktur)**

Die Einzelverarbeitung ist die sicherste Variante der Verbuchung, in der Zeile für Zeile aus dem Satelliten an COPA übergeben wird und dort mit je einer Belegnummer verbucht wird. Dieses Verfahren entspricht dem Vorgehen in früherer Version der Allevo-COPA Schnittstelle. Anwendungsfälle sind z.B. Nachbuchungen oder Neubuchung einzelner Datensätze.

Der Modus **S** bietet dem Anwender auf Excel-Seite volle Flexibilität.

# **Option T ( = Total, Tabelle)**

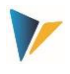

In diesem Fall werden alle relevanten Daten in einem Schritt an den Verbuchungsbaustein übergeben und dort auch mit nur einer einzigen Belegnummer gebucht (z.B. alle Daten eines Jahres und in einer Version). Der Modus sichert eine vollständige Verarbeitung aller Merkmalskombinationen der Selektionsvorgaben, wie sie auch durch die Objektzuordnung für den Verarbeitungsprozess vorgegeben sind.

Der Modus **T** sollte nur verwendet werden, wenn die Daten im Satelliten das jeweils vollständige Bild der Planung darstellen oder die Planversion noch unbeschrieben ist. Anderenfalls kann dieser Modus zum Verlust/Überschreiben vorhandener Daten im COPA führen: das ist genau dann der Fall, wenn eine in COPA bereits vorhandene Merkmalskombination (mit Daten) in der Satellitentabelle nicht vorliegt, diese Merkmalskombination aber Teilmenge der Selektionsbedingungen ist (entsprechend Objekt-Mapping). Beim Überschreiben der Daten werden diejenigen Wert(felder) zurückgesetzt, die auch in der Feldliste zur Neuverbuchung mitgegeben werden.

Der Modus T führt zu maximal möglicher Performance.

## **Anwendungsfall**

Die Verbuchung über T ist also vor allem dann sinnvoll, wenn Daten aus COPA gelesen und über Allevo nur Wertfelder verändert werden (also keine Merkmalskombinationen als neue Datensätze hinzugefügt werden).

Eine Verbuchung über T ist normalerweise nicht sinnvoll, wenn die COPA-Planung in mehreren Teilschritten erfolgt.

### **Umschaltung auf Einzelverarbeitung**

Die Verarbeitung wir automatisch auf S zurückgestellt (Einzelverarbeitung), wenn nur neue oder geänderte Datensätze verarbeitet werden sollen: die zugehörige Steuerung erfolgt über Festwert FD\_STATUS und Aufruf mit Option "Nur nicht markierte" im Einstiegbild der COPA-Starttransaktion. Bei Aufruf aus der Allevo Hauptplanung ist Festwert SATxx\_COPA relevant ("Wert bis).

# <span id="page-16-0"></span>**3.5 Importieren, Exportieren und Prüfen**

Diese Funktionen werden über die jeweiligen Schaltflächen in der Festwertpflege (s. [Abbildung 3.1\)](#page-10-2) ausgeführt.

Mit der Schaltfläche "Exportieren" werden die Festwerte des aktuellen Schemas in eine Textdatei gespeichert. Diese kann als Sicherung für dieses Schema verwendet werden, aber auch als Vorlage in ein anderes Schema importiert werden (Importieren).

Mit der Schaltfläche "Prüfen" wird die Richtigkeit der Allgemeinen Festwerte, das Vorhandensein des unter OP\_CONCERN eingetragenen Ergebnisbereiches und der verwendeten Merkmale in der Feldzuordnung, EXRATE\_TYPE, PALEDGER und CURRENCY geprüft. Außerdem wird das Mapping aller Satellitenfelder geprüft, sowie die Datentypen der Felder für PLIKZ, VRGAR, VERSI, PERDE und GJAHR. Es wird nur im Falle von Prüf-Fehlern eine Meldung ausgegeben.

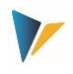

## <span id="page-17-0"></span>**3.6 Monate lesen und planen (Standard)**

Im Normalfall erwartet die COPA-Schnittstelle die Monatswerte in 12 aufeinanderfolgenden Zeilen des Satelliten: die jeweiligen Mengen-/Wertfeldern bilden die Spalten. In diesem Fall muss für Feld PERDE ein Mapping im Satelliten hinterlegt sein.

Hinweis: sortiert nach Perioden werden die Daten auch vom SAP-BAPI zur Verfügung gestellt, den Allevo für das Lesen von CO/PA-Daten aufruft. In neueren SAP-Versionen ist diese Sortierung nicht immer gewährleistet (z.B. unter HANA). Um unerwünschte Ergebnissen bei Übernahme in den Satelliten zu vermeiden, kann eine zusätzliche Sortierung sinnvoll sein (siehe F1 Doku zum Festwert MONTH\_ACTIVE).

Alternativen zur Standard-Darstellung mit jeweils einer Zeile je Periode sind in den beiden folgenden Abschnitten beschrieben.

### <span id="page-17-1"></span>**3.7 Monatswerte in Spalten (lesen und planen)**

Im Normalfall erwartet die COPA-Schnittstelle die Monatswerte in 12 aufeinanderfolgenden Zeilen des Satelliten (mit den jeweiligen Mengen- und Wertfeldern in Spalten). Über Festwert MONTH\_ACTIVE wird eine Funktion aktiviert, welche die Darstellung in definierten Monatsspalten ermöglicht: die monatlichen Daten eines Wertfeldes sind dabei in 12 Spalten der Satellitentabelle abgelegt (und nur eine Zeile). Parallel dazu können andere Mengen-/Wertfelder mit einem Eintrag pro Jahr geführt sein.

Für diese Funktion müssen im Satelliten-Append zwölf gleichlautende Felder angelegt sein, die sich nur in den letzten 2 Stellen des Feldnamens unterscheiden: dort mit zwingend notwendigen Endungen "01" bis "12". Der zugehörige Namensrumpf (Präfix ohne die letzten beiden Stellen) wird dann zum relevanten Wert- und Mengenfeld eingetragen.

**Hinweis:** Wenn mehrere Wert-/Mengenfelder so als periodenbezogene Felder geführt werden sollen, wird die Satellitentabelle evtl. sehr breit (Zwölf mal Anzahl der Mengen-/Wertfelder). In diesem Fall kann eine Darstellung sinnvoll sein, die im folgenden Abschnitt als "FP-Modus" bezeichnet wird.

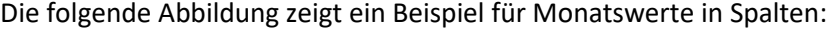

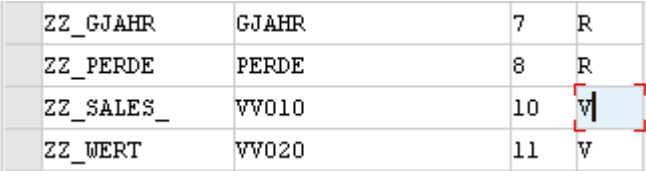

#### **Abbildung 3.3: Monatsplanung über definierte Spalten**

Das Satellitenfeld ZZ\_SALES\_ ist als Präfix dem Wertfeld VV010 zugeordnet. Fallunterscheidung:

- Wenn das Feld ZZ\_SALES\_ exakt so im Satelliten-Append existiert, wird der Inhalt von VV010 dort erwartet bzw. eingetragen.
- Andernfalls sucht die COPA-Schnittstellen automatisch nach den Feldern ZZ\_SALES\_01 bis ZZ\_SALES\_12 im Satelliten-Append zur Ablage der jeweiligen Monatswerte.

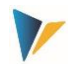

Natürlich kann weiterhin in den Schreib-/Lese-Parametern eingeschränkt werden, mit welchen Perioden gearbeitet werden soll.

Zusätzliche Hinweise:

Die beschriebene Funktion steht für das Lesen und Schreiben (Planung) zur Verfügung. Paralleles Arbeiten mit Monatswerten in Spalten und (!) Jahreswerten für andere Wertfelder ist möglich.

Behandlung von Periodenfeld PERDE beim Arbeit mit Monatsaufteilung:

- Für die COPA-Lesefunktion genutzt, muss das Feld PERDE leseaktiv eingerichtet sein.
- Beim COPA-Schreiben aus Monatsspalten darf PERDE nicht schreibaktiv gesetzt sein, da die Schnittstelle beim Schreiben immer Periodenwerte übergibt und gegebenenfalls vorher erzeugt.

Folglich sollte für das Feld PERDE ein "R" gesetzt sein, wenn ein Layout gleichzeitig für Lesen und Schreiben genutzt werden soll.

Beim Lesen von COPA Daten mit Monatswerten kann eine zusätzliche Sortierung der gelesenen Daten sinnvoll sein; insbesondere bei neuen SAP-Versionen (früher wurde eine definierte Reihenfolge durch den verwendeten BAPI sichergestellt). Diese Einstellung ist ebenfalls über Festwert MONTH\_ACTIVE vorzunehmen ("Wert bis").

## <span id="page-18-0"></span>**3.8 Werte/Mengen planen getrennt nach Zeilen ("FP-Modus")**

Die im vorherigen Abschnitt beschriebene Option zur Darstellung von Wert-/Mengenfelder in Spalten führt zu sehr breiten Satellitentabellen, wenn mehrere Mengen-/Wertfelder periodenbezogene geführt werden sollen (= jeweils 12 mal die Zahl der Felder mit Monatsdarstellung).

Alternativ kann eine Darstellung sinnvoll sein, die auch als "FP-Modus" bezeichnet wird: in diesem Fall werden alle Mengen-/Wertfelder in einem einheitlichen Periodenblock geführt. Je Mengen- /Wertfeld ist eine eigene Zeile vorgesehen: der Periodenblock enthält also in Zeilen untereinander die Daten zu jeweils einem Mengen-/Wertfeld.

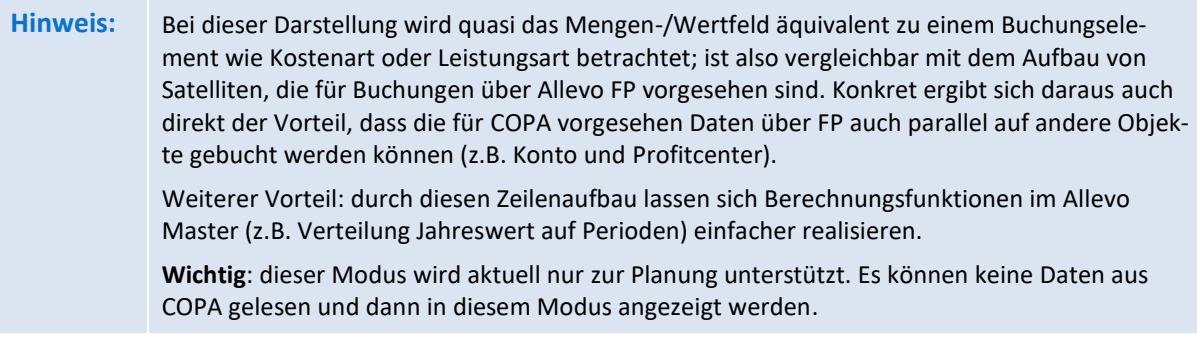

Die Einrichtung des "FP-Modus" erfolgt über FD\_ELEMENT und FD\_UNIT bei den Allgemeinen Festwerten der COPA-Schnittstelle:

- Festwert FD\_ELEMENT beschreibt die Spalte im Satelliten mit Angaben zum Mengen- /Wertfeldfeld, das in der jeweiligen Zeile des Satelliten behandelt werden soll
- Festwert FD\_UNIT beschreibt die Spalte im Satelliten mit Angabe der zugehörigen Einheit; dieser Festwert muss folglich nur bei Buchung von Mengen gesetzt sein.

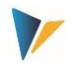

Beide Festwerte haben nur im hier beschriebenen FP-Modus" eine Bedeutung und sind gleich aufgebaut:

- Im **Wert\_von** ist die Spalte des Satelliten eingetragen, welche die "Meta-Informationen" enthalten, also das Kürzel des relevanten COPA-Mengen- bzw. Wertfeldes, bei FD\_UNIT ist es Feldname mit Angabe der Einheit).
- Im **Wert\_bis** wird die Spalten des Satelliten eingetragen, welche die jeweilige Ausprägung (also den jeweiligen Wert bzw. die Menge, bei FD\_UNIT ist es die Einheit).

Ein Mapping kann sowohl für Monatsspalten erfolgen (dann muss zusätzlich MONTH\_ACTIVE gesetzt sein), als auch eine Jahresspalte erfolgen. Jahreswerte können nachfolgend über die Distributionstabelle der Allevo COPA Schnittstelle verteilt werden.

In der Tabelle "Feldzuordnung" der COPA-Festwertpflege dürfen keine Wert- ('V'), Mengen- ('Q') und Einheitenfelder ('U') gemappt sein.

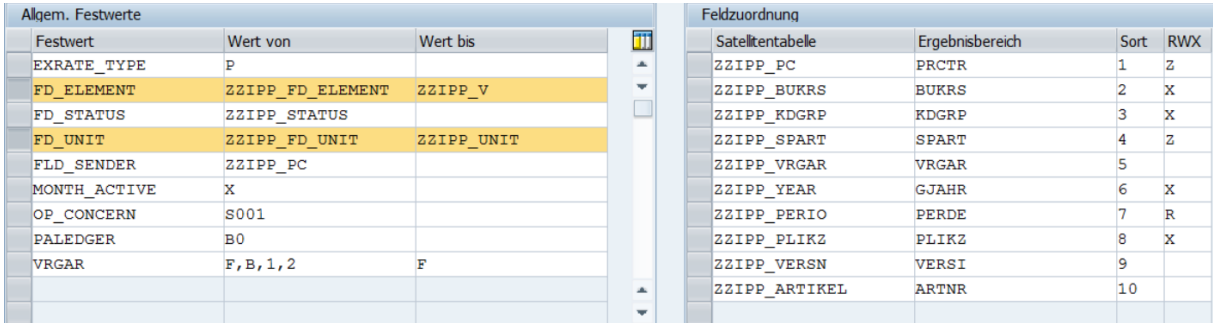

Hier ein Beispiel zum Festwert-Mapping:

#### Abbildung 3.4: Mapping für Datenerfassung über Monatswerte im "FP-Modus"

Verhalten der COPA-Schnittstell in diesem Beispiel:

- Hier ist ZZIPP\_FD\_ELEMENT die Spalte im Satelliten, in dem der Name des jeweiligen COPA Wertfeldes über Excel bereitgestellt wird.
- Spalte ZZIPP V im Satelliten müsste den zugehörigen Wert bzw. die Menge enthalten. Das könnte ein Jahreswert sein, hier im Beispiel ist aber MONTH\_ACTIVE gesetzt: Allevo wird also versuchen, den Inhalt aus passenden Monatsspalten ZZIPP\_V01, ZZIPP\_V02 zu übernehmen.
- Bei Mengenbuchungen ist ZZIPP FD UNIT die Spalte im Satelliten, in dem der Name des jeweiligen COPA Einheitenfeldes über Excel bereitgestellt wird.
- Spalte ZZIPP\_UNIT im Satelliten müsste die Einheit selbst enthalten (also z.B. "KG")

Durch die Einstellung 'T' in der Spalte ,TS' der Lese-/Schreibparameter wird eine Aggregationsroutine durchlaufen, welche die zusammengehörigen Datensätze zusammenzieht. Es werden also Satellitenzeilen mit identischen Merkmalskombinationen aufsummiert (analog zum Collect in FP).

Verhalten bei "leeren" Datensätzen im FP-Modus:

 Wenn bei einzelnen Zeilen kein Eintrag in FD\_ELEMENT gemacht ist, werden gebuchte Werte, die für die Merkmalskombination schon in COPA vorliegen, gelöscht (solange andere Satellitenzeilen

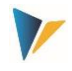

gültige Wertfelder in FD\_ELEMENT stehen haben (bei T-Verbuchung). Es handelt sich quasi um eine Stornofunktion: aus Gründen der Nachvollziehbarkeit sollten diese Datensätze aber besser nicht von Excel übergeben werden.

 Wenn die COPA Schnittstelle keine gültigen Daten über FD\_ELEMENT findet, werden auch keine Daten in SAP gebucht.

## <span id="page-20-0"></span>**3.9 Werte aufsummieren in ein Satellitenfeld**

Wenn im Mapping der Festwerte mehrere COPA-Felder dem gleichen Satellitenfeld zugeordnet sind, addiert Allevo beim Lesen von Daten aus COPA die zugehörigen Werte (Summierung). Im Zusammenspiel mit Festwert FACTOR ist eine Kombination aus Addition und Subtraktion möglich.

Beispiel: die Wertfelder ERLOS, RABAT und PRABA sind auf ein gemeinsames Satellitenfeld gelegt. Im Festwert FACTOR sind die Rabattfelder RABAT und PRABA mit negativem Vorzeichen hinterlegt. Dann wird die Rechnung das zugehörige Satellitenfeld wie folgt aussehen: ERLOS minus RABAT minus PRABA.

Die Summierungsfunktionen stehen auch bei Arbeit mit Monatswerten in Spalten zur Verfügung (siehe vorheriger Abschnitt).

### <span id="page-20-1"></span>**3.10 Zusatzfunktion: Plandaten spiegeln**

Das COPA-Schnittstellenprogramm ermöglicht ebenso das Spiegeln zweier im Aufbau identischer Allevo-Satellitentabellen. Hierbei werden zwei Felder der Satellitentabelle miteinander getauscht sowie die Vorzeichen der auf Wertfelder bezogenen Daten gewechselt.

Diese Funktion wird über die Schaltfläche |Plandaten spiegeln| in der Festwertpflege (s. [Abbildung](#page-10-2)  [3.1\)](#page-10-2) ausgeführt.

**Hinweis:** Das Spiegeln zweier Tabellen ist dann empfehlenswert, wenn Sender-Empfänger-Beziehungen abgebildet werden sollen. Ein Datensatz, der z. B. in der Tabelle SAT05 die Entlastung des Senders A (Objekt, Feld COOBJECT der Satellitentabelle) durch Verrechnung an den Empfänger B (Partnerobjekt) darstellt, ist nach dem Spiegeln in Tabelle SAT06 also ein Datensatz des Empfängers B (Objekt), der die Belastung durch Verrechnung des Senders A (Partnerobjekt) anzeigt. Zu diesem Zweck sind für die Quelltabelle die Festwerte der COPA-Schnittstelle zu definieren. Unter "Feldzuordnung Merkmale" ist das Feld COOBJECT der Satellitentabelle sowie das weitere Feld, dessen Inhalte mit COOBJECT getauscht werden sollen, anzugeben. Der Feldname des weiteren Feldes ist auch im Parameter FD\_SENDER der allgemeinen Festwerte einzutragen (Abschnitt [3.2\)](#page-11-0). Ein Mapping mit den tatsächlichen Merkmalen des Ergebnisbereiches kann unterbleiben, wenn neben dem Spiegeln keine Weiterverarbeitung durch Allevo COPA erforderlich ist. Unter "Feldzuordnung Wertfelder" werden nun die Felder aufgelistet, deren Vorzeichen beim Spiegeln zu wechseln ist. Auch hier kann ein Mapping mit den entsprechenden Wertfeldern des Ergebnisbereiches unterbleiben, wenn keine Weiterverarbeitung ins COPA gewünscht ist. Die Quell- und Zieltabelle benötigen einen identischen Tabellen-Append. Der Append muss über ein Feld ZZ\_STATUS (NUMC1) verfügen.

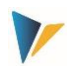

# <span id="page-21-0"></span>**4 Verteilungsfunktionen**

## <span id="page-21-1"></span>**4.1 Funktionsübersicht**

Manchmal erfolgt die Planung für COPA weniger detailliert, als im Ergebnisbereich erwünscht. Für diesen Fall bietet die COPA Schnittstelle eine Möglichkeit, geplante Werte/Mengen entsprechend selbstbestimmten Regeln zu verteilen. Im Folgenden werden zwei Verteilungsfunktionen unterschieden, die automatisch vor dem Buchen eines Planwertes über die Schnittstelle durchlaufen werden:

1. Verteilung von Jahreswerten auf Monate

Die Planung für COPA erfolgt häufig auf Basis von Jahreswerten je Wertefeld. Im Standardfall werden die Eingaben gleichmäßig auf Perioden verteilt. Es kann jedoch gewünscht sein, die Verteilung auf Perioden (Monate) individuell vorzugeben.

2. Verteilung über ein beliebiges Merkmal

In diesem Fall kann die Verteilung der geplanten Werte/Mengen über ein beliebiges Merkmal erfolgen (z.B. Monatswerte auf Vertriebstage).

Beide Funktionen werden mit Hilfe des Allgemeinen Festwertes DISTRIBUTION aktiviert:

- der "Wert von" enthält den Namen einer Tabelle, in der die Regeln der Verteilungsfunktion hinterlegt sind (z.B. über Prozentsätze);
- "Wert bis" enthält zusätzlich einen Feldnamenpräfix.

Für die Verteilung über ein beliebiges COPA-Merkmal (also Fall 2 in der Liste) muss zusätzlich bei den Feldzuordnungen dieses Merkmal mit "D" markiert werden.

**Hinweis:** Die Verteilungsfunktionen stehen erst seit Allevo Version 3.2 zur Verfügung.

Über mehrere Schemata ist auch ein kombiniertes Vorgehen durch Verarbeitung in aufeinanderfolgenden Schritten möglich: z.B. Verteilung auf Monate und dann im zweiten Schritt über ein anderes Merkmal. Das Ergebnis des ersten Schrittes könnte über eine beliebige Version in COPA gespeichert werden, im nächsten Schritt würden diese Daten wieder gelesen und im Satelliten gespeichert für eine weitere Verteilung.

Der Aufbau der Zusatztabellen und der zugehörigen Regeln wird in den beiden folgenden Abschnitten erläutert.

### <span id="page-21-2"></span>**4.2 Verteilung Jahreswerten auf Monate**

Die Planung für COPA erfolgt häufig auf Basis von Jahreswerten je Wertfeld. Im Standardfall werden die Eingaben gleichmäßig auf Perioden verteilt. In Einzelfällen kann es jedoch gewünscht sein, die Verteilung auf Perioden (Monate) individuell zu definieren. Die erforderlichen Verteilungsschlüssel (Verteilungskurven) werden dabei automatisch über eine Findungstabelle in SAP ermittelt; vor Ausführung der Buchung werden die Monatswerte errechnet.

Für diese Anwendung enthält die Zusatztabelle den Namen des Wertfeldes und weiteren Feldern mit Prozentsätzen je Periode. Optional können bis zu 5 Merkmale für eine individuelle Findung genutzt werden, die bei Ausführung der Schnittstelle ausgewertet wird.

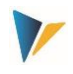

Grundlegende Eigenschaften:

- Die Tabelle kann als kundenspezifische Z-Tabelle angelegt werden oder als Append einer Satellitentabelle: im letzten Fall können die monatlichen Prozentsätze ggf. auch direkt bei der Planung über den Allevo-Master aktualisiert werden (ggf. ist auf die Reihenfolge beim Speichern zu achten!)
- Die Verteilungsfunktion beachtet eingeschränkte Periodenrahmen; bei vollständiger Planung eines Jahres wird in der letzten Periode die Rundung zum exakten Jahreswert berücksichtigt.
- Die Verteilung kann bei jedem Wert- oder Mengenfeld und für beliebige Jahre zum Einsatz kommen.

## <span id="page-22-0"></span>**4.2.1 Aufbau der Tabelle für die Verteilung Jahr auf Monate**

Um die jeweils richtige Verteilung zu finden, muss die Tabelle Felder mit drei unterschiedlichen Inhalten enthalten (bitte Namenskonvention beachten):

- Wertfeld VF (= ValueFieldname): hier kann der Name eines Wertfeldes eingetragen werden, für das die Verteilung gelten soll.
- Merkmal C01 bis C05 (= Characteristic): bis zu fünf Merkmalsfelder können verwendet werden, die zur Findung der richtigen Verteilung genutzt werden. Es kann sich dabei um beliebige Merkmale handeln, die auch in COPA verwendet werden. Im einfachsten Fall ist je Wertfeld nur eine Verteilung vorgesehen: dann sind keine Merkmale nötig.
- Anteil P01 bis P12 (= Percentage period): die Periodenwerte spiegeln die gewünschte Verteilungsfunktion wider. Es müssen mindestens die Felder P01 bis P11 vorhanden sein. Es wird keine Prüfung vorgenommen, ob die Prozent-Sätze je Tabellenzeile in Summe 100 ergeben.

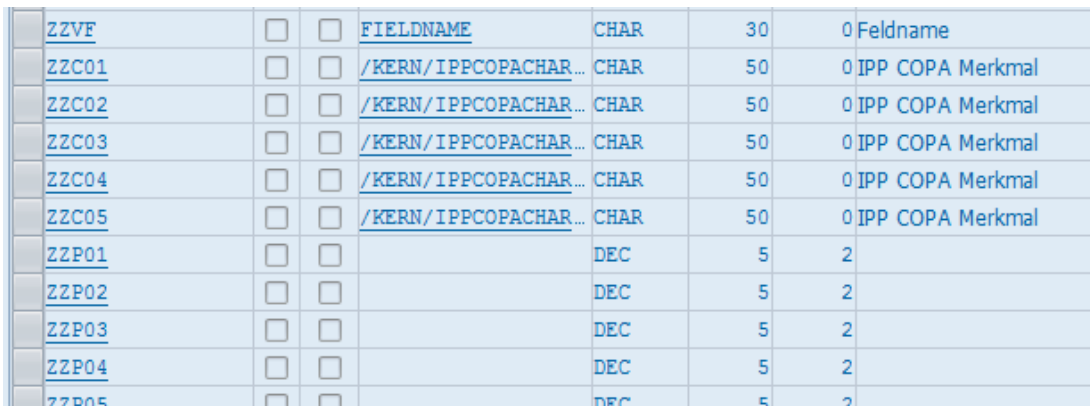

Die folgende Abbildung zeigt beispielhaft einen Auszug aus dem Tabellenaufbau.

**Abbildung 4.1: Verteilung auf Monate: Aufbau der Tabelle für die Verteilungsfunktion**

In diesem Beispiel sind die maximal möglichen fünf Merkmale für die Findung vorgesehen (Felder ZZC01 bis ZZC05). Welche konkreten Merkmale der Schnittstelle dort erwartet werden, ist im nächsten Abschnit[t 4.2.2](#page-23-0) beschrieben.

**Hinweis:** Hier im Beispiel sind bei C01, C02 etc. allgemeine Datenelemente hinterlegt. Wenn klar ist, welche Inhalte hinter den Feldern liegen, wird man passende Datenelemente

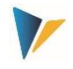

wählen, die damit auch in gewissem Rahmen selbsterklärend sind.

Die Feldnamen in der Beispiel-Tabelle entsprechen den Kürzeln, die oben aufgelistet wurden. Zusätzlich ist ein "ZZ" vorangestellt: dieses Präfix ist frei wählbar; es muss aber beim Festwert DISTRIBUTI-ON im "Wert bis" angegeben sein.

Der Tabellenname selbst muss im Allgemeinen Festwert DISTRIBUTION im "Wert von" angegeben sein.

## <span id="page-23-0"></span>**4.2.2 Feldzuordnung bei den Festwerten der COPA Schnittstelle**

Für die Interpretation der vorgestellten Tabelle muss bei Ausführung der COPA Schnittstelle bekannt sein, welches COPA Merkmal in Spalte C01 zu suchen ist, welches in C02, usw. Diese Entscheidung fällt anhand der Sortierung, die bei den Einstellungen zur COPA Schnittstelle hinterlegt ist.

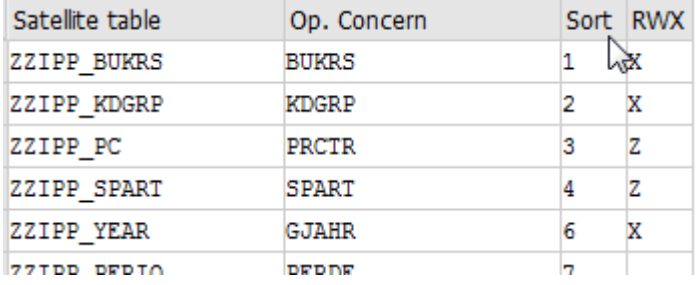

**Abbildung 4.2: Verteilung auf Monate: Feldzuordnung mit Sortierung**

Im Beispiel ist der Buchungskreis in der Sortierung an Stelle 1; folglich wird ein Buchungskreis in Spalte C01 erwartet, Kundengruppe KDGRP in Spalte C02, usw.

**Die Sortierungsnummer muss exakt mit der Nummer übereinstimmen, die auch im generellen Feld-Mapping eingetragen ist** (siehe entsprechende Liste i[n Abbildung 3.1\)](#page-10-2).

### <span id="page-23-1"></span>**4.2.3 Findungslogik**

Das folgende Beispiel zeigt die oben gezeigte Tabelle mit Daten.

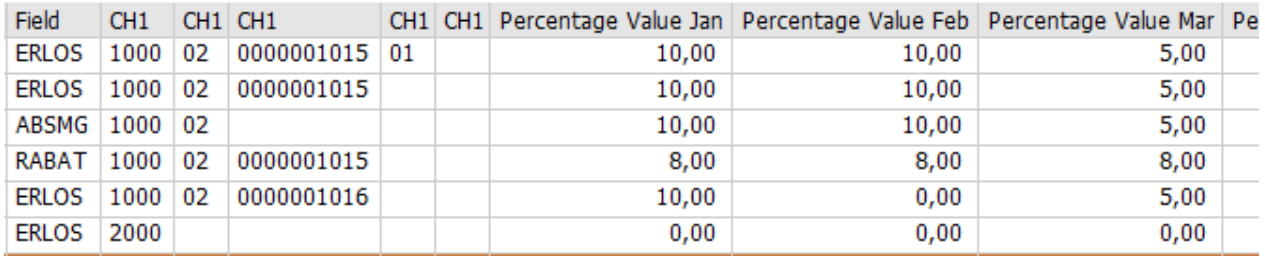

#### **Abbildung 4.3: Verteilung auf Monate (Beispieldaten für Findung)**

Die erste Spalte zeigt das relevante Wertfeld. Es sind Eingaben bei maximal vier Merkmalen der Findung gepflegt worden (erste Zeile).

Bei Ausführung der COPA Schnittstelle wird die Tabelle wie folgt interpretiert:

 Da fünf Merkmalsfelder in der Tabelle angelegt sind, versucht die Schnittstelle zunächst einen Datensatz über alle Felder zu lesen.

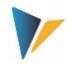

- Danach ohne das fünfte Merkmal, dann ohne das vierte, usw.: bis zum ersten Treffer.
- Wir keine passende Zeile gefunden, so liest die Schnittstelle im letzten Schritt die Zeile, in der alle Merkmalsfelder leer sind. Die Prozentsätze in einer solchen Zeile beschreiben also die generellste Verteilung (Default-Verteilung)
- Ohne Treffer wird mit Linearverteilung gearbeitet (also gleiches Verhalten wir ohne Verwendung einer Verteilungs-Tabelle).

Wird die Tabelle ohne Felder für Merkmale angelegt (nicht mal C01), dann kann nur eine gültige Zeile je Wertfeld eingegeben werden (das entspricht der bereits genannten Default-Verteilung).

**Hinweis:** Zusätzlich können die Parameter der Verteilung abhängig sein von Jahr und Version (siehe Abschnitt [4.4\)](#page-26-1).

### <span id="page-24-0"></span>**4.2.4 Erläuterungen zur Monats-Verteilung**

Die Schnittstelle verteilt über Prozentsätze, die in den Feldern P01 bis P11 eingetragen sind. Periode 12 wird immer mit dem Rest aufgefüllt (das vermeidet Rundungsfehler).

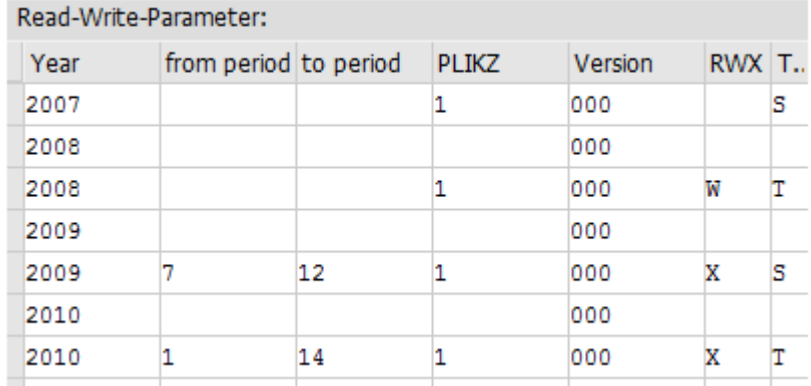

#### <span id="page-24-1"></span>**Abbildung 4.4: : Verteilung auf Monate: Auswirkungen durch Periodenrahmen**

In den Schreib-Parametern kann aber auch weiterhin mit einem abweichenden Periodenrahmen gearbeitet werden. Die Beispiele aus [Abbildung 4.4:](#page-24-1)

- Hier wird das Jahr 2008 komplett gebucht (Monate 1 bis 12, Dez. hat Restbetrag)
- Beim Jahr 2009 ist nur das 2.te Halbjahr vorgesehen: auch hier werden die Prozentsätze der zugehörigen Monate herangezogen (inklusive Prozentsatz im Dezember, hier also keine Restbetrag-Berechnung)
- Für Jahr 2010 soll mit 14 Perioden gebucht werden: die Schnittstelle verwendet die Prozentsätze von 01 bis 11 entsprechend Verteilungstabelle; Periode 12 erhält wieder den Restbetrag, die Perioden 13 und 14 bleiben auf 0.

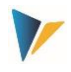

## <span id="page-25-0"></span>**4.3 Verteilung über ein beliebiges Merkmal**

Die Planung für COPA kann weniger detailliert erfolgen, als im Ergebnisbereich erwünscht. In diesem Fall ist es möglich, die geplanten Werte/Mengen nach selbstbestimmten Regeln über ein beliebiges Merkmal zu verteilen (z.B. Monatswerte auf Vertriebstage).

Diese Funktion wird ebenfalls über Festwert DISTRIBUTION aktiviert und mit Hilfe einer Zusatztabelle konfiguriert.

Zur Unterscheidung von der Monats-Verteilung muss zusätzlich das COPA-Merkmal, über welches verteilt werden soll, in Spalte RWX der Feldzuordnungen mit einem "D" (= Distribute) markiert sein (siehe [Abbildung 4.5\)](#page-25-2).

|                       | General Constants: valid for all Satellites and Schemata |           | Field-Mapping:      |                    |              |    |          |
|-----------------------|----------------------------------------------------------|-----------|---------------------|--------------------|--------------|----|----------|
| Constant              | Value From                                               | Value to  | Ш                   | Satellite table    | Op. Concern  |    | Sort RWX |
| DISTRIBUTION          | /KERN/IPPSAT24                                           | <b>ZZ</b> |                     | ZZIPP YEAR         | <b>GJAHR</b> |    | x        |
| <b>EXRATE TYPE</b>    |                                                          |           |                     | ZZIPP PERIO        | <b>PERDE</b> |    | x        |
| <b>FLD SENDER</b>     | ZZIPP PC                                                 |           |                     | ZZIPP BUKRS        | <b>BUKRS</b> |    | x        |
| OP CONCERN            | S001                                                     |           |                     | ZZIPP KDGRP        | KDGRP        |    | x        |
| <b>PALEDGER</b>       | B <sub>0</sub>                                           |           |                     | ZZIPP PC           | <b>PRCTR</b> |    |          |
| <b>VRGAR</b>          | F, B, 1, 2                                               |           |                     | ZZIPP SPART        | <b>SPART</b> |    |          |
|                       |                                                          |           | $\hat{\phantom{a}}$ | ZZIPP PLIKZ        | PLIKZ        |    | x        |
|                       |                                                          |           | $\checkmark$        | <b>ZZIPP VERSN</b> | <b>VERSI</b> | 10 |          |
| < ><br>$\overline{1}$ |                                                          |           | $\leftarrow$        | DISTRIBUTE OVER:   | <b>VTWEG</b> | 11 |          |

<span id="page-25-2"></span>**Abbildung 4.5: Festwerte-Einstellungen für die Verteilung über ein beliebiges Merkmal**

### <span id="page-25-1"></span>**4.3.1 Aufbau der Tabelle für die Verteilungsfunktion**

Die Funktionalität inkl. der Findungsregeln ist identisch mit den Funktionen für die Verteilung von Jahr auf Monate: allerdings enthält hier jede Zeile der Zusatztabelle immer nur einen Prozentwert (siehe [Abbildung 4.6\)](#page-25-3).

|       | Component RT Component type | Data Type   |    | Length Deci Short Description     |
|-------|-----------------------------|-------------|----|-----------------------------------|
| ZZDF  | <b>FIELDNAME</b>            | <b>CHAR</b> | 30 | 0 Field Name                      |
| ZZVF  | <b>FIELDNAME</b>            | <b>CHAR</b> | 30 | 0 Field Name                      |
| ZZC01 | /KERN/IPPCOPACHAR CHAR      |             | 50 | 0 IPP COPA Characteristics        |
| ZZC02 | /KERN/IPPCOPACHAR CHAR      |             | 50 | 0 <b>IPP COPA Characteristics</b> |
| ZZC03 | /KERN/IPPCOPACHAR CHAR      |             | 50 | 0 IPP COPA Characteristics        |
| ZZC04 | /KERN/IPPCOPACHAR CHAR      |             | 50 | 0 IPP COPA Characteristics        |
| ZZC05 | /KERN/IPPCOPACHAR CHAR      |             | 50 | 0 IPP COPA Characteristics        |
| ZZCD  | 'KERN/IPPCOPACHAR CHAR      |             | 50 | 0 IPP COPA Characteristics        |
| ZZPV  |                             | DEC         | 5  | 2 Percentage Value                |

<span id="page-25-3"></span>**Abbildung 4.6: : Verteilung auf ein beliebiges Merkmal: Aufbau der Tabelle für die Verteilungsfunktion**

Die Tabelle für diese Verteilungsfunktion benötigt Felder mit folgender Suffix-Nomenklatur, wobei nur die letzten zwei Zeilen (siehe [Abbildung 4.6\)](#page-25-3) zwingend notwendig sind:

- CD (= Characteristic Distribution) für die Ausprägung des zu verteilenden Merkmals
- PV (= Percentage Value) für den zugehörigen Prozentwert.

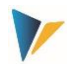

Ferner können, wie gehabt, Abhängigkeiten von bis zu 5 Merkmalen definiert werden (C01 bis C05), sowie Felder für die Gültigkeit des Verteilungskriteriums (DF= Merkmalsname im COPA) oder des Wertfeldes in VF (= ValueFieldname im COPA).

## <span id="page-26-0"></span>**4.3.2 Erläuterungen zur Verteilung**

Das folgende Beispiel zeigt die eben beschriebene Tabelle mit Daten:

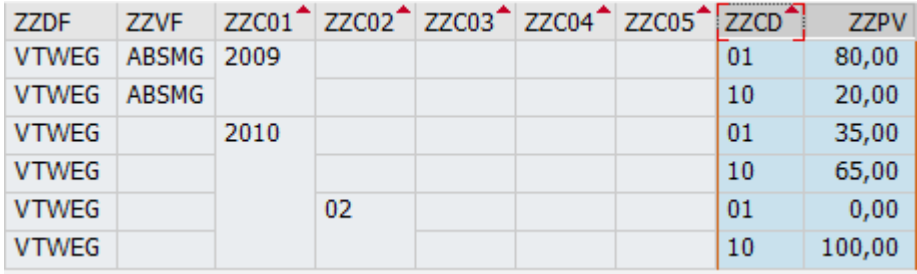

**Abbildung 4.7: : Verteilung auf ein beliebiges Merkmal: Beispieldaten für die Findung**

Es gelten folgende Regeln:

- Spalte ZZPV enthält den gewünschten prozentualen Anteil der Verteilung.
- Spalte ZZFF legt fest, dass eine Verteilung zum Merkmal VTWEG = Vertriebsweg erfolgen soll (entsprechend den % Werten der letzten Spalte). Vorgesehen sind die Vertriebswege "01" und "02" entsprechend den Einträgen in Spalte ZZCD.
- Spalte ZZVF legt fest, dass der Inhalt im Mengenfeld ABSMG individuell verteilt werden soll, allerdings nur im Jahr 2009: für Vertriebsweg "01" sind 80% in ABSMG vorgesehen, für Vertriebsweg "10" sind es 20%. Alle anderen Wert- oder Mengenfelder würden also gleichverteilt, d.h. auf je Vertriebswege "01" und "02" entfallen 50%.
- Für das Jahr 2010 ist eine generelle Aufteilung 35% zu 65% vorgesehen; lediglich Periode 02 bildet eine Ausnahme.
- Eine Verteilung findet nur statt, wenn in der Tabelle passende Einträge gefunden werden. Im Beispiel oben sind für das erste Kriterium "Jahr" nur Daten für 2009 und 2010 vorhanden, Buchungen in andere Jahre würden also ohne Verteilung vorgenommen werden.

Im Beispiel ist der Vertriebsweg VTWEG als Verteilungskriterien jeweils mit den Merkmalen "01" und "10" "vollständig" gepflegt, d.h. es gibt sowohl für "01" als auch "10" einen Eintrag. Diese "saubere" Pflege ist zu empfehlen. Sollte ein Kriterium fehlen, wird standardmäßig die Menge/Wert = 0 verbucht.

# <span id="page-26-1"></span>**4.4 Verteilung abhängig von Setclass, Jahr und Version**

Wenn die Zusatztabelle mit den Regeln der Verteilung in einem Satelliten aufgebaut wird, können zusätzlich die Schlüsselfelder "SETCLASS", "PJAHR" und "VERSION" berücksichtigt werden; d.h. die Verteilung selbst kann abhängig von Setclass, Jahr und Version unterschiedlich sein (gesucht wird dann über die zugehörigen Parameter im Einstiegsbild der COPA Schnittstellentransaktion).

Gelesen werden Daten in folgender Reihenfolge (Suche erfolgt, bis ein Datensatz gefunden ist):

- Lesen mit "Setclass", "Planjahr" und "Version"
- Lesen mit "Planjahr" und "Version"

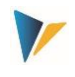

- $\bullet$  Lesen nur mit "Planjahr"
- $\bullet$  Lesen nur mit "Version"
- Lesen ohne "Planjahr" und ohne "Version": in diesem Fall werden die Daten aus dem aktuellsten Jahr mit höchster Version übernommen.

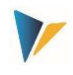

# <span id="page-28-0"></span>**5 Objektzuordnung**

Der Allevo unterstützt mit der Kostenstelle, dem Auftrag, dem PSP-Element, dem Profitcenter, dem Geschäftsprozess und dem Allevo-eigenen Objekt sechs Einstiegsszenarien für die Planung. Ein direkter Einstieg in die COPA-Planung ist nicht möglich, denn dazu sind die wählbaren Merkmale, die dafür in Frage kommen, viel zu zahlreich. Aus diesem Grunde erfolgt die Planung immer über den Einstieg eines repräsentativen Objekts aus der zuvor genannten Auswahl.

**Hinweis:** Wir empfehlen den Einstieg über die Allevo-eigene Objektart KX, denn dieser Einstieg ist auch für die Anwender leicht verständlich (z.B. kann die Bezeichnung der Objekte den wirklichen Inhalten/Merkmalen der Planung entsprechen). Objektart KX ist ab Version 3.3 verfügbar.

Es ist somit notwendig, die Verknüpfung zwischen den CO-Objekten des Allevo und der relevanten Merkmalskombination der Ergebnisrechnung herzustellen. Dies erfolgt in der Objektzuordnungstabelle, die Sie über die Schaltfläche |Objektzuordnung| öffnen.

| Allevo COPA (emb.)                                                                                       |              |                    |              |                          |           |  |  |  |  |  |  |
|----------------------------------------------------------------------------------------------------|--------------|--------------------|--------------|--------------------------|-----------|--|--|--|--|--|--|
|                                                                                                    | Aktivieren   |                    |              |                          |           |  |  |  |  |  |  |
| 1000<br>Kostenrechnungskreis<br>Objektart<br>KS<br><b>STDARD</b><br>Satellit<br>/KERN/IPPSAT08<br>Schema |              |                    |              |                          |           |  |  |  |  |  |  |
|                                                                                                    |              | <b>XDBIDBEOIST</b> |              | 尚险<br>$ \triangle $ b) . |           |  |  |  |  |  |  |
| B.                                                                                                    | Aktiv        | Planungsobjekt     | Merkmal 1    | Merkmal 2                | Merkmal 3 |  |  |  |  |  |  |
|                                                                                                    | $\mathbf{x}$ | 1501               | 1015         | 01                       |           |  |  |  |  |  |  |
|                                                                                                    | X            | 1501               | 1015         | 10                       |           |  |  |  |  |  |  |
|                                                                                                    |              | 1502               | 1016         | 01                       |           |  |  |  |  |  |  |
|                                                                                                    |              | 1502               | 1016         | 10                       |           |  |  |  |  |  |  |
|                                                                                                    |              | 1503               | 1017         | 01                       |           |  |  |  |  |  |  |
|                                                                                                    |              | 9875               | <b>DUMMY</b> | 01                       |           |  |  |  |  |  |  |

**Abbildung 5.3: Objektzuordnung in der Allevo COPA-Schnittstelle**

Die Objektzuordnung ist, wie die Festwertpflege abhängig von Kostenrechnungskreis, Objektart, Satellitentabelle und Schema aus der Einstiegsmaske. In der Tabelle können nun den CO-Objekten (Objektart und Nummer) ein COPA-Merkmal oder eine Kombination aus bis zu drei Merkmalen zugeordnet werden.

Hinweis: In den Feldern "Merkmal 1" bis "Merkmal 3" werden die Merkmale aufgelistet, die über die "Feldzuordnung Merkmale" mittels **Z** in der RWX-Spalte definiert sind (siehe Abschnitt weiter oben).

Die einzelnen Einträge sind zu aktivieren, um bei der Ausführung der Schnittstelle für das Lesen oder Schreiben der Daten Berücksichtigung zu finden.

# **Hinweis:** Beim Lesevorgang werden nur für die aktiven Merkmalskombinationen die Daten aus dem COPA gelesen und unter die angegebenen CO-Objekte in die Satellitentabelle

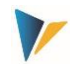

gestellt.

Beim Schreibvorgang werden nur für die aktiven CO-Objekte die Daten aus der Satellitentabelle entnommen und im COPA verbucht.

Die Aktivierung der Daten erfolgt über das Markieren mehrerer oder aller Sätze. Nicht-markierte Sätze werden automatisch deaktiviert.

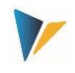

## <span id="page-30-0"></span>**6 Allevo COPA: Auslesen und Buchen**

### <span id="page-30-1"></span>**6.1 Programmstart**

Nach dem Start des Allevo COPA-Schnittstellenprogramms erscheint eine Eingabemaske (s. [Abbil](#page-7-1)[dung 2.1\)](#page-7-1), die folgende Selektionskriterien enthält:

Kostenrechnungskreis

Auswahl des betreffenden Kostenrechnungskreises

■ Objektart

Kurzbezeichnung der jeweiligen Objektart (KS = Kostenstelle, OR = Auftrag, PR = PSP-Elemente)

**Satellitentabelle** 

Auswahl der jeweiligen Satellitentabelle

**Schema** 

Auswahl des Schemas, für das die Festwerte bearbeitet oder nach dem die Referenzdaten gelesen bzw. die Plandaten gebucht werden sollen

Geschäftsjahr/Version

**WICHTIG:** Diese Angaben beziehen sich auf die Einträge der Satellitentabelle, die verarbeitet werden soll. Hier wird nicht festgelegt, in welchem Jahr und in welcher Version im COPA gebucht werden soll. Das wird in der Festwertansicht definiert.

Nur aktivierte Objekte

Ist der Check bei "Nur aktivierte Objekte" gesetzt, werden auch nur für die in der Objektzuordnungstabelle markierten CO-Objekte die Daten gelesen bzw. gebucht (siehe Abschnit[t 4.2\)](#page-21-2).

- Lösche vorhandene Daten
- Beim Lesevorgang wird vor der Übertragung der ausgelesenen Daten die Satellitentabelle geleert – jedoch nur für die ausgewählte Kombination aus Einstiegsobjekt(en), Jahr und Version.

WICHTIG: Wenn beim Lesen der Referenzdaten der Check nicht gesetzt ist, bleiben die Datensätze, zu deren Schlüssel keine neue Information hinzukommt, erhalten.

- **Nur nicht-markierte (Status)**
- **In It dieser Check gesetzt, so erfolgt der Buchungsvorgang (Schreiben) in Abhängigkeit des Status**feldes der Satellitentabelle (siehe Abschnit[t 6.4\)](#page-32-0).
- Testlauf

Ist dieser Check gesetzt, so erfolgt kein Schreiben der aus dem COPA gelesenen Daten in die Satellitentabelle und keine echte Buchung im COPA. Dennoch werden die relevanten Funktionsbausteine in SAP angesprochen und ebenso ein Protokoll erzeugt. Der Testlauf ist ideal um festzustel-

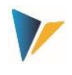

len, ob das Datenmaterial in der Satellitentabelle Fehler beinhaltet oder gelesene Daten aus CO-PA verwertbar sind.

Daten anzeigen

Es wird ein Protokoll erzeugt, das alle gelesenen Daten bzw. Buchungen anzeigt (kann gegebenenfalls sehr umfangreich sein!).

- Ausgabe Level
- Alle Meldungen werden gesammelt und am Ende der Programmausführung angezeigt bzw. bei Aufruf aus dem Allevo an das dortige Protokoll angehängt. Im Dialog-Modus definiert die Angabe bei "Ausgabe Level" (siehe **Fehler! Verweisquelle konnte nicht gefunden werden.**), ab welcher Stufe Programm-Meldungen angezeigt werden sollen (z.B. nur Fehler).

## <span id="page-31-0"></span>**6.2 Ausführen als Hintergrund-Job**

Der COPA Schnittstellenreport wird häufig auch als Hintergrund ausgeführt.

Im Spool-Eintrag zur Job-Ausführung werden dann üblicherweise nur noch Fehlermeldungen ausgegeben (siehe Festwert SAVE\_LOG): das kann über die SAP-Jobverwaltung ggf. für eine automatische Benachrichtigung per Email genutzt werden.

## <span id="page-31-1"></span>**6.3 Start über Transaktion der Allevo-Planung**

Es kann gewünscht sein, dass Buchungen genau zu dem Zeitpunkt erfolgen, in dem der Anwender beim Allevo-Hauptprogramm die Funktion |Plandaten übernehmen| ausführt. Für diese Anwendung muss ein automatischer Aufruf eingerichtet werden. Allevo übergibt dann direkt die notwendigen Selektionsparameter (wie Kostenrechnungskreis, Planjahr, Version, Kostenstelle…) und startet die COPA-Schnittstelle.

Für den automatischen Aufruf müssen zwei Bedingungen erfüllt sein:

- Der Festwert ALLEVO\_ACTIVE der COPA-Schnittstelle muss aktiv sein und das relevante Allevo-Layout bei "Wert bis" eingetragen sein. Es sind auch mehrere Einträge zum Layout möglich (getrennt mit Komma): nur für die hier genannten Layouts wird die COPA-Schnittstelle ausgeführt.
- Im Allevo-Hauptmodul muss zusätzlich der Festwert Für Aktivierung dieser Funktion siehe Festwert SATxx\_COPA gesetzt sein (mit xx als Nummer des Satelliten). Es werden alle COPA-Schemata ausgeführt, bei denen der Festwert ALLEVO\_ACTIVE zum aktuellen Layout aktiv ist.
- Die COPA-Schnittstelle kann über Festwert SATxx\_COPA auch für mehrere Satelliten innerhalb eines Layouts aktiv sein. Die Reihenfolge der Abarbeitung ergibt sich aus der Satelliten-Nummer (also z.B. Sat.01, dann Sat.02...). Das ist insbesondere bei Abhängigkeiten zu beachten (z.B. bei Satelliten mit Verteilungskurven).
- Der Aufruf kann zusätzlich im Background erfolgen oder über RFC. Diese Funktionen werden über den Allevo Festwert ACTIVE\_COPA\_PARAM aktiviert:
- Der Aufruf im Background verbessert die Performance, wenn sehr viele Buchungen über die Schnittstelle erfolgen sollen. Allevo wartet in diesem Fall nicht auf das Ende der Ausführung der Schnittstelle. Fehlermeldungen werden in ein Protokoll geschrieben.

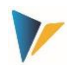

- RFC-Aufruf: nicht immer hat ein Planer alle Berechtigungen, die für das Buchen in COPA erforderlich sind. In solchen Fällen kann es sinnvoll sein, die Buchung über RFC durchzuführen, wobei nur der zur RFC-Destination hinterlegte User die nötige Berechtigung haben muss.
- Die COPA-Daten stehen in einer klassischen Satellitentabelle. Dabei funktioniert die Kommunikation zwischen dem Allevo-Planungsformular und der Satellitentabelle auf der SAP-Seite im absoluten Allevo-Standard. Insbesondere stehen alle Zusatzfunktionen im Allevo zur Verfügung, die speziell für die Arbeit mit Satelliten vorgesehen sind.
- **Beispiel:** "Merge"-Funktion beim Lesen von Satellitentabellen: insbesondere bei Arbeit mit der COPA-Schnittstelle kann es sinnvoll sein, die Daten aus zwei Tabellen zu mischen. Dafür steht in Allevo der Festwert SATxx\_MERGEyy zur Verfügung.

Anwendungsbeispiel: aktuelle Plandaten sollen regelmäßig über Vorgaben aus einem externen System ergänzt werden, aber bereits in Allevo eingegebene Planwerte sollen erhalten bleiben.

Für weitere Details siehe F1-Hilfe zu den genannten Festwerten.

### <span id="page-32-0"></span>**6.4 Statusfeld**

Sofern in der Satellitentabelle ein Statusfeld vorhanden ist (Feldtyp "CHAR1"), wird dort nach jeder Datensatzverarbeitung der Wert **1** eingetragen. Der Name dieses Feldes ist im Parameter FD\_STATUS der allgemeinen Festwerte einzutragen (siehe Abschnitt [3.2\)](#page-11-0).

Damit besteht die Möglichkeit, vor dem Buchen der Daten in der Startansicht die Funktion "Nur nicht markierte" zu aktivieren, mit der dann nur die Datensätze verarbeitet werden, die im Statusfeld keine **1** vorweisen.

Aus der Perspektive des Planungsprozesses gibt es demnach zwei Optionen, mit dem Statusfeld der Satellitentabelle umzugehen:

- 1. Es wird auf der Excel-Seite einfach weggelassen. Damit ist dieses Feld immer wieder leer, wenn die Daten der Kostenstelle aktualisiert werden.
- 2. Das Feld wird auf der Excel-Seite aktiv bedient, entweder durch manuellen Eintrag des Planers oder aber über eine Formel.
- **Hinweis:** Sofern die Allevo COPA-Schnittstelle automatisch über ein Allevo-Layout ausgeführt wird, bestimmt sich die Nutzung des Statusfelds über den Allevo-Festwert SATxx\_COPA (also kein COPA-Festwert). Ist dort im **Wert-bis** ein "X" gesetzt, wird das Statusfeld geprüft. Es werden also nur solche Zeilen verbucht, die keinen Eintrag in der Spalte Status haben.

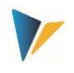

## <span id="page-33-0"></span>**7 Besonderheiten der Allevo COPA Schnittstelle**

### <span id="page-33-1"></span>**7.1 Verwendung der Währung**

Bei der Behandlung der Währung zu Planwerten ist zu unterscheiden, wie die Werte in der Satellitentabelle zu interpretieren sind und in welcher Währung die Daten bei der Buchung ins COPA verarbeitet werden. Relevante Schlüssel im SAP System:

- 10 Buchungskreiswährung
- 12 BuKrsWährung, PrCtr-Bewertung
- B0 Ergebnisbereichswährung
- B2 ErgBerWährung, PrCtr-Bewertung

Ausschlaggebend ist die COPA-Einstellung zur Version (siehe Transaktion OKEQN). Die Version kann entweder Buchungskreiswährung (10) oder Ergebnisbereichswährung (B0) führen: beides gleichzeitig in einer Version geht nicht, ggf. ist getrennte Version zu verwenden.

Wenn in der Satellitentabelle (Festwert-Mapping FD\_CURRENCY) oder im COPA-Festwert (CUR-RENCY) keine Währungsinformation vorliegt, wird immer angenommen, dass die Werte in der Satellitentabelle gemäß der Versionseinstellung zu interpretieren sind:

- Ist 10 = Buchungskreiswährung eingestellt, werden die Werte der Satellitentabelle als Werte in Buchungskreiswährung interpretiert. Werden Buchungskreise mit unterschiedlichen Währungen im Satellit angesprochen, dann wird in der Währung des jeweiligen Buchungskreises gebucht.
- Bei der Versionseinstellung "B0" wird immer in Ergebnisbereichswährung gebucht.

Wenn die Werte der Satellitentabelle andere Währungen als die Ergebnisbereichswährung bzw. die jeweilige Buchungskreiswährung darstellen sollen, rechnet Allevo vor Bedienung von COPA in die jeweilig erwartete Währung um. Dafür muss Allevo wissen, welche Währung im Satellit vorliegt:

- Entweder durch einen Eintrag des Währungskürzels im Festwert CURRENCY. Diese gilt dann für die gesamten Satelliten, oder
- eine eigene Spalte im Satelliten, die dann über FD\_CURRENCY angesprochen wird. Festwert CURRENCY darf in diesem Fall nicht verwendet werden.

Die folgenden Varianten stehen zur Auswahl:

Wenn Werte im Satelliten andere Währungen tragen als die Ergebnisbereichswährung bzw. die jeweilige Buchungskreiswährung, rechnet Allevo in die erwartete COPA-Währung um. Dafür muss Allevo wissen, welche Währung im Satellit vorliegt: das geschieht entweder durch eine eigene Spalte im Satelliten, die dann über FD\_CURRENCY gemappt wird, oder aber durch den Eintrag eines Währungskürzels im Festwert CURRENCY.

Mit welchem Kurstyp eine Umrechnung erfolgen soll, ergibt sich aus Festwert EXRATE\_TYPE (z.B. "M" für Standardumrechnung). Ist dort kein Kurstyp hinterlegt, ist wieder der Eintrag zur Planversion im Ergebnisbereich relevant.

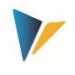

Eine Umrechnung erfolgt üblicherweise datumsabhängig: Allevo übergibt dafür den ersten Januar des aktuellen Planjahres (gilt ab Allevo 3.5.25, vorher war es das aktuelle Tagesdatum).

## **Funktionen beim Lesen:**

Bei kalkulatorischem CO/PA werden Daten über dem Währungsschlüssel entsprechend Festwert PALEDGER gelesen (Eintrag in Spalte "Wert von":)

- bei **B0** oder **B2** gilt die Ergebnisbereichswährung;
- bei **10** oder **12** gilt die Währung des jeweiligen Buchungskreises.

Bei buchhalterischen COPA (siehe Festwert TYPE\_OF\_PA) ist Angabe zum sog. "Valuation-Type" erforderlich entsprechend Eintrag in Spalte "Wert bis" bei Festwert PALEDGER.

# <span id="page-34-0"></span>**7.2 Einheit für Mengenfelder**

SAP benötigt für die Buchung von Mengen die zugehörige Einheit. Diese muss auch als eigenständiges Feld in der Satellitentabelle vorhanden sein. Das ist notwendig, da sich die Einheit nach dem Merkmal (i. d. R. der Artikel) und nicht nach dem Mengenfeld richtet. So kann beispielsweise die Absatzmenge für Schrauben in der Einheit Stück erfolgen, die für Wasser aber in der Einheit Liter. In der Konsequenz muss also jedem Datensatz eine eigene Einheit zugeordnet werden können.

# <span id="page-34-1"></span>**7.3 Datenformate der Satellitentabelle**

Es ist generell darauf zu achten, dass die Datenformate in der Satellitentabelle mit dem Format für das COPA übereinstimmen. So ist z. B. das Schlüsselfeld für Profitcenter ein alphanumerisches Feld mit der Länge 10. Ein Eintrag **4711** in der Satellitentabelle kann demnach anders in der Schnittstelle interpretiert werden als der Eintrag **0000004711**.

**Hinweis:** Diese Formatregel ist für fast alle Merkmale relevant, insbesondere auch für den Buchungskreis. Des Weiteren müssen alle Wert- und Mengenfelder in der Satellitentabelle mit dem

Datentyp DEC und mindestens zwei Dezimalstellen angelegt werden.

| . APPEND           |  | ZZIPPSAT08    | <b>STRU</b> | 0              | 0 Append zu sAt08      |
|--------------------|--|---------------|-------------|----------------|------------------------|
| ZZIPP PC           |  | <b>PRCTR</b>  | <b>CHAR</b> | 10             | 0 Profitcenter         |
| <b>ZZIPP BUKRS</b> |  | <b>BUKRS</b>  | <b>CHAR</b> | 4              | 0 Buchungskreis        |
| ZZIPP VKORG        |  | <b>VKORG</b>  | <b>CHAR</b> | 4              | 0 Verkaufsorganisation |
| ZZIPP PPC          |  | <b>PPRCTR</b> | <b>CHAR</b> | 10             | 0 Partnerprofitcenter  |
| ZZIPP KDGRP        |  | <b>KDGRP</b>  | <b>CHAR</b> | $\overline{2}$ | 0 Kundengruppe         |
| <b>ZZIPP VTWEG</b> |  | <b>VTWEG</b>  | <b>CHAR</b> | $\overline{2}$ | 0 Vertriebsweg         |
| <b>ZZIPP KUNDE</b> |  | <b>KUNNR</b>  | <b>CHAR</b> | 10             | 0Debitorennummer 1     |
| ZZIPP SPART        |  | <b>SPART</b>  | <b>CHAR</b> | $\overline{2}$ | 0 Sparte               |
| ZZIPP ARTIKEL      |  | <b>ARTNR</b>  | <b>CHAR</b> | 18             | 0 Artikelnummer        |
| ZZIPP WARGRP       |  | <b>MATKL</b>  | <b>CHAR</b> | 9              | 0 Warengruppe          |
| ZZIPP YEAR         |  | <b>GJAHR</b>  | <b>NUMC</b> | 4              | 0 Geschäftsjahr        |
| ZZIPP PERIO        |  | <b>PERBL</b>  | <b>NUMC</b> | 3              | 0 Periodenblock        |
| ZZIPP PLIKZ        |  | PLIKZ         | <b>CHAR</b> | 1              | 0 Plan-/Istkennzeichen |
| <b>ZZIPP VERSN</b> |  | <b>VERSN</b>  | <b>CHAR</b> | 3              | 0 Version              |
| ZZIPP ABM ACT      |  |               | <b>DEC</b>  | 15             | 3 Absatzmenge Ist      |
| ZZIPP ABM PLA      |  |               | <b>DEC</b>  | 15             | 3 Absatzmenge Plan     |
| ZZIPP ABM ME       |  | UNIT          | UNIT        | 3              | 0Unit                  |
| ZZIPP ERLOS ACT    |  |               | <b>DEC</b>  | 15             | 3 Erlös Ist            |
| ZZIPP ERLOS PLA    |  |               | DEC         | 15             | 3 Erlös Plan           |
|                    |  |               |             |                |                        |

**Abbildung 7.1: Beispiel eines COPA-Appends**

### <span id="page-35-0"></span>**7.4 SAP Ableitungsregeln**

Die Allevo-Schnittstelle unterstützt die Verwendung von Ableitungsregeln für Merkmale, wenn diese im SAP Customizing eingerichtet sind. Bei Prüfung von abgeleiteten Stammdaten verwendet der SAP BAPI das "Datum für Merkmalsableitung in der Planung", wie es zur Version hinterlegt ist (Tabellenfeld TKEVS- ABLEDA). Das ist bei zeitabhängigen Stammdaten (z.B. bei ProfitCenter) zu beachten, wenn diese neue angelegt werden ("Gültig ab" muss dazu passen).

### <span id="page-35-1"></span>**7.5 Implizite Storno-Funktion**

Allevo bucht Plandaten ins COPA über BAPI-Funktionen, die von SAP als Schnittstelle ins COPA vorgesehen sind (siehe Liste im nächsten Abschnitt). Daraus ergeben sich auch Regeln für die Behandlung und das Rücksetzen vorhandener Plandaten, die wir hier als "implizite Stornofunktion" bezeichnen wollen.

Hintergrund: Der SAP BAPI nutzt Merkmale auf "Kopfebene" und auf "Positionsebene". Merkmale die auf Kopfebene verwendet werden, definieren den allgemeinen Datenraum, in dem die Buchungen auf der detaillierteren Positionsebene vorgenommen werden. Alle Merkmalsausprägungen auf Positionsebene, die nicht über eine neue Buchung mitkommen, werden innerhalb des durch die Kopfebene vorgegebenen Rahmens automatisch zurückgesetzt (Werte auf Null). Als Resultat stehen in COPA exakt die Ergebnisse, die durch Buchung über die zuletzt vorliegenden Merkmalskombinationen erzeugt wurden.

Ein Beispiel:

- In der Sparte 1 und Produkthierarchie P wurden im ersten Buchungslauf die Artikel A1 und A2 geplant (Merkmale Sparte und Produkthierarchie sind Kopfmerkmale, in Allevo: Zuordnungsmerkmale).
- Im zweiten Buchungslauf wird in Sparte 1 und Produkthierarchie P nur Artikel 1 geplant. Folge: Werte zu Artikel 2 werden genullt.

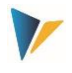

 Im nächsten Lauf wird gebucht wie zuvor, aber nur Sparte ist Kopfmerkmal. Folge: es wird in der Sparte 1 alles gelöscht, was nicht Artikel 1 und Produkthierarchie P ist (also auch die Artikel von anderen Produkthierarchien wie Q, R etc.).

In Allevo entscheiden die Zuordnungsregeln nicht nur über konkrete Merkmal/Merkmale, welches die Planungsperspektive darstellen, sondern auch, welche Merkmale auf der Kopfebene verwendet werden. Wenn keine Einträge in der Satelliten-Tabelle vorhanden sind, wanderte ein Merkmal aus der Kopfebene in die Positionsebene (bei einer Buchung werden also ggf. bereits vorhandenen Buchungen überschrieben).

Die Vollständigkeit der Merkmalskombinationen und die Pflege der Zuordnungstabelle sollte insbesondere bei direktem Aufruf aus der Allevo Planung beachtet werden.

## <span id="page-36-0"></span>**7.6 Verwendete BAPIs der COPA-Schnittstelle**

Die Allevo-Schnittstelle verwendet die folgenden SAP-Standard-BAPIs für das Lesen und Schreiben (Planen) von COPA-Daten. Hier eine tabellarische Aufstellung

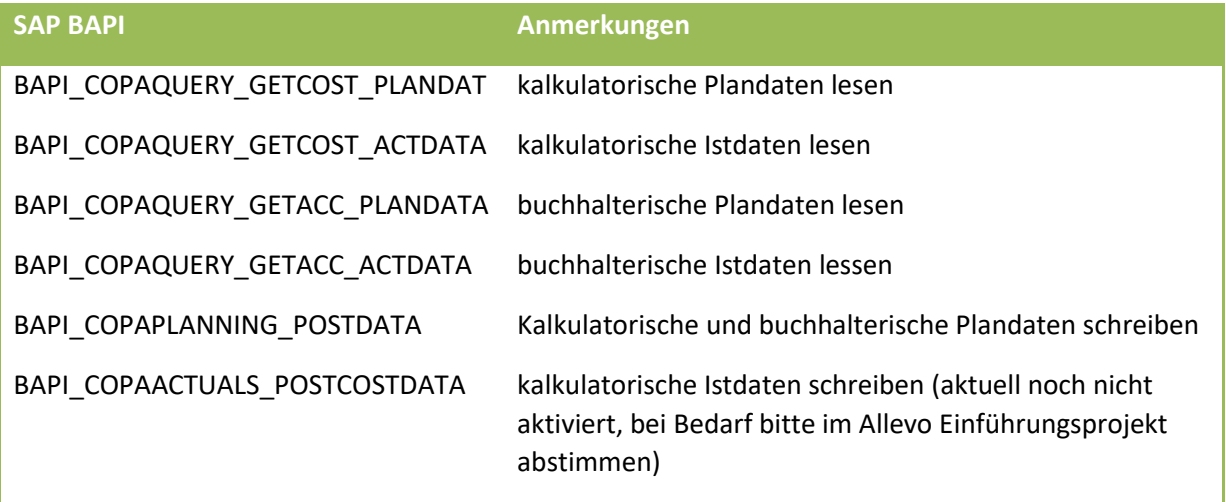